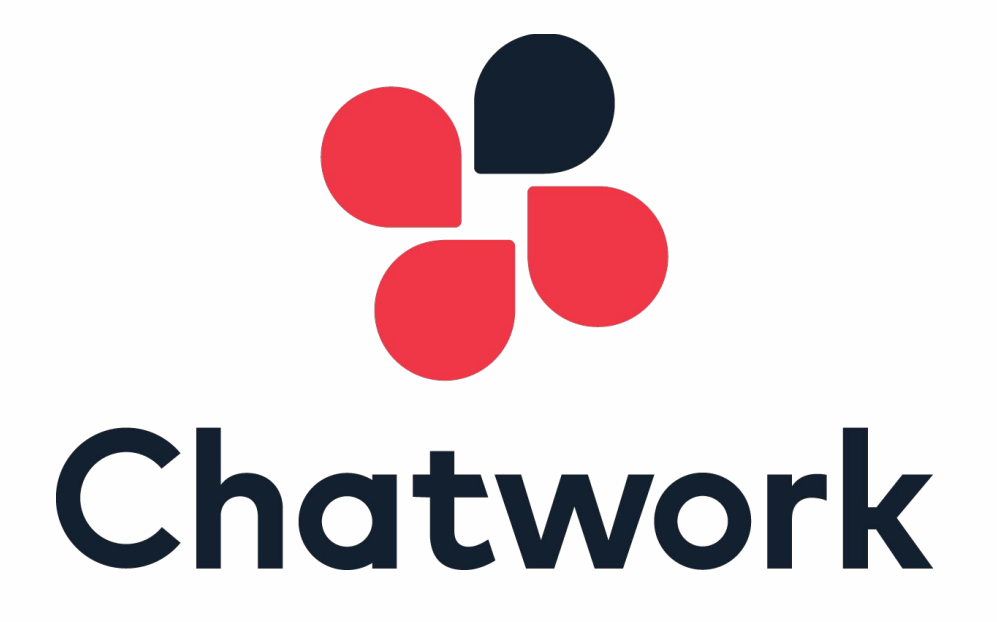

**Chatwork API Documentation**

- 1. [What's Chatwork API?](#page-2-0)
- 2. [Chatwork API Endpoints](#page-3-0)
- 3. [OAuth](#page-34-0)
- 4. [Webhook](#page-54-0)

#### <span id="page-2-0"></span>**What's Chatwork API?**

Chatwork API is an API provided for developers to programmatically interact with Chatwork's services. It enables you to integrate Chatwork's features into your own web application and business system. Chatwork API can be used to make a web server notify the administrator when an error occurs, or make a project management tool send out messages to other Chatwork users when tasks status are updated.

#### **Before You Start**

If you are using Business or Enterprise plan, you need to have a permission from admin user to use APIs. Please submit your request from the link below.

[Submit Your Request](https://www.chatwork.com/service/packages/chatwork/subpackages/api/request.php)

[1/26/2017 - Chatwork API update announcement](http://support-en.chatwork.com/hc/en-us/articles/115000511946-01-26-2017-Chatwork-API-Update-Notice)

# <span id="page-3-0"></span>**Chatwork API Endpoints**

## **RAML**

Chatwork API's architecture is designed and maintained in **RAML** (RESTful API Modeling Language). API gateway, application interface, and this API documentation are all automatically generated from one RAML document to maintain consistency among each other.

RAML is a YAML based specification to describe and model RESTful APIs. There are various tools you can use to easily generate API documentation from a RAML document ([here are some RAML related projects\)](http://raml.org/projects.html).

## Example Tool: [RAML API Designer](http://api-portal.anypoint.mulesoft.com/raml/api-designer?ref=apihub#/api-designer)

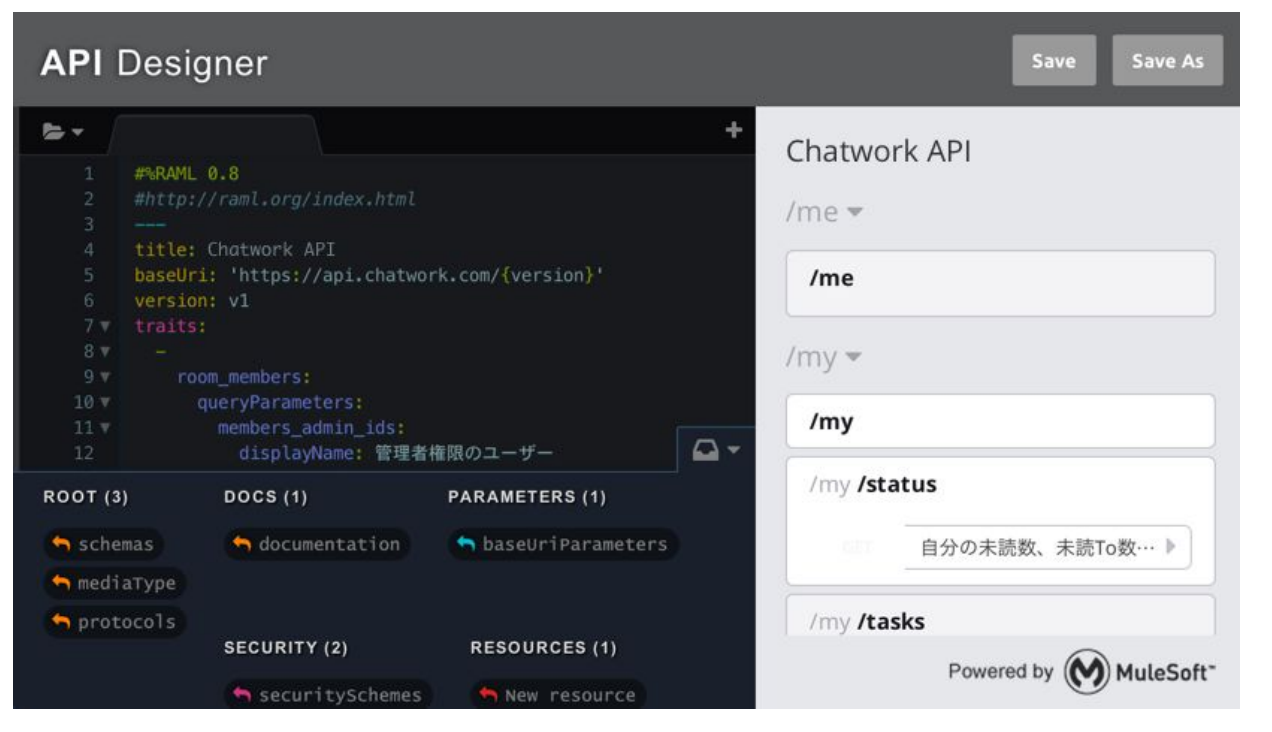

# **CharWork API's RAML Document**

RAML document for Chatwork API is open to the public on **GitHub**. Please use the repository to check for updates in our API specification.

## **Chatwork API Endpoints**

Chatwork API is designed according to the **REST** architectural style. In Chatwork API, a unique URI is given to each of the API resource. These are called API endpoints. You can interact with the Chatwork API by passing parameters through HTTP request methods such as GET, POST, PUT, and DELETE.

The base URI for the API endpoint is https://api.chatwork.com/v2.

You will need to add the unique endpoint path to the base URI path to use the desired API method (for example, to use "/me" you will write "https://api.chatwork.com/v2/me").

In the future, when the API version is updated, " $\sqrt{2}$ " part of the path will be modified. You will be given a certain transition time to accommodate the change when an API version is updated.

#### **HTTP Request**

Chatwork API requires that connection to the API endpoint is made with **https** (secure protocol). Using http will result in a connection error.

As it was discussed earlier in the Authentication section, every HTTP request must include the API token in its header field. The key name used to set the value of the API token in the HTTP header field is "X-ChatWorkToken".

PUT or DELETE method must be used to update or delete a resource. For systems that do not support these methods, it is also possible to specify the HTTP mehod in the URL's query string (i.e. "?method=PUT" or "?method=DELETE").

[important] Since API tokens do not have expiration date, it is important to keep the API token secure. Be sure to set the API token in the HTTP header field and NOT in the URL query string.

## **HTTP Response**

The HTTP response you get back from the Chatwork API will be in JSON format. The response body in JSON format will not include any information to indicate whether or not the request was processed successfully. To find out if you have a successful response, you can check the HTTP status code in the response header.

The output below shows the result from executing "GET /my/status" which returns you information about how many unread messages you have and more.

## HTTP Response Header

HTTP/1.1 200 OK

Content-Type: application/json

# HTTP Response Body

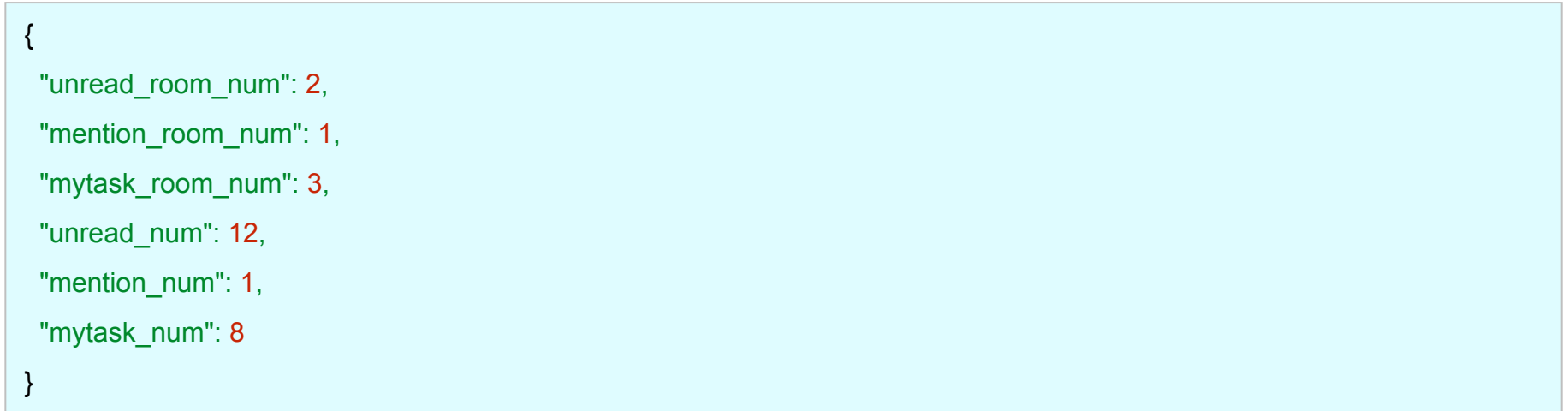

# **HTTP Response**

If an error occurs, the response header will contain the corresponding HTTP status code and the response body will contain the error message in JSON format.

Below is a case where the API token was not valid.

## HTTP Response Header

HTTP/1.1 401 Unauthorized

Content-Type: application/json

# HTTP Response Body

{

}

"errors": ["Invalid API token"]

Error message will be returned in array format under key name "errors"

# **API Usage Limits**

Number of API requests you can make in 5 minutes is limited to 300 times (This limit could possibly change in the future). Number of remaining API calls and the reset time can be obtained from the response header.

#### Example Response Header

Content-Type: application/json

X-RateLimit-Limit: 300

HTTP/1.1 200 OK

X-RateLimit-Remaining: 244

X-RateLimit-Reset: 1390941626

Each field has the following meaning:

X-RateLimit-Limit: Maximum number of calls you can make in the time frame X-RateLimit-Remaining: Remaining number of calls you can make

X-RateLimit-Reset: Time at which the limit will next be reset (Unix time)

If you exceed the limit, the API will return response with status code: 429 Too Many Request error.

## Example Response Header

HTTP/1.1 429 Too Many Requests

Content-Type: application/json

X-RateLimit-Limit: 300

X-RateLimit-Remaining: 0

X-RateLimit-Reset: 1390941626

# <span id="page-10-0"></span>**Chatwork API Endpoints**

- $\bullet$  /me
	- [GET: /me](#page-11-0)
- $\bullet$  /my
	- o **GET:** /my/status
	- o **GET:** /my/tasks
- /contacts
	- [GET: /contacts](#page-14-0)
- /rooms
	- [GET: /rooms](#page-15-0)
	- [POST: /rooms](#page-16-0)
	- [GET: /rooms/{room\\_id}](#page-18-0)
	- [PUT: /rooms/{room\\_id}](#page-19-0)
	- o [DELETE: /rooms/{room\\_id}](#page-20-0)
	- o [GET: /rooms/{room\\_id}/members](#page-21-0)
	- o [PUT: /rooms/{room\\_id}/members](#page-22-0)
	- o [GET: /rooms/{room\\_id}/messages](#page-23-0)
	- [POST: /rooms/{room\\_id}/messages](#page-24-0)
	- o [GET: /rooms/{room\\_id}/messages/{message\\_id}](#page-25-0)
	- o [GET: /rooms/{room\\_id}/tasks](#page-26-0)
	- o [POST: /rooms/{room\\_id}/tasks](#page-27-0)
	- o [GET: /rooms/{room\\_id}/tasks/{task\\_id}](#page-28-0)
	- o [GET: /rooms/{room\\_id}/files](#page-29-0)
	- o [GET: /rooms/{room\\_id}/files/{file\\_id}](#page-30-0)

# <span id="page-11-0"></span>**Endpoints: /me**

Used to access your account information.

# **[GET] /me**

Get your account information curl -X GET -H "X-ChatWorkToken: Your API token" "https://api.chatwork.com/v2/me"

# Response:

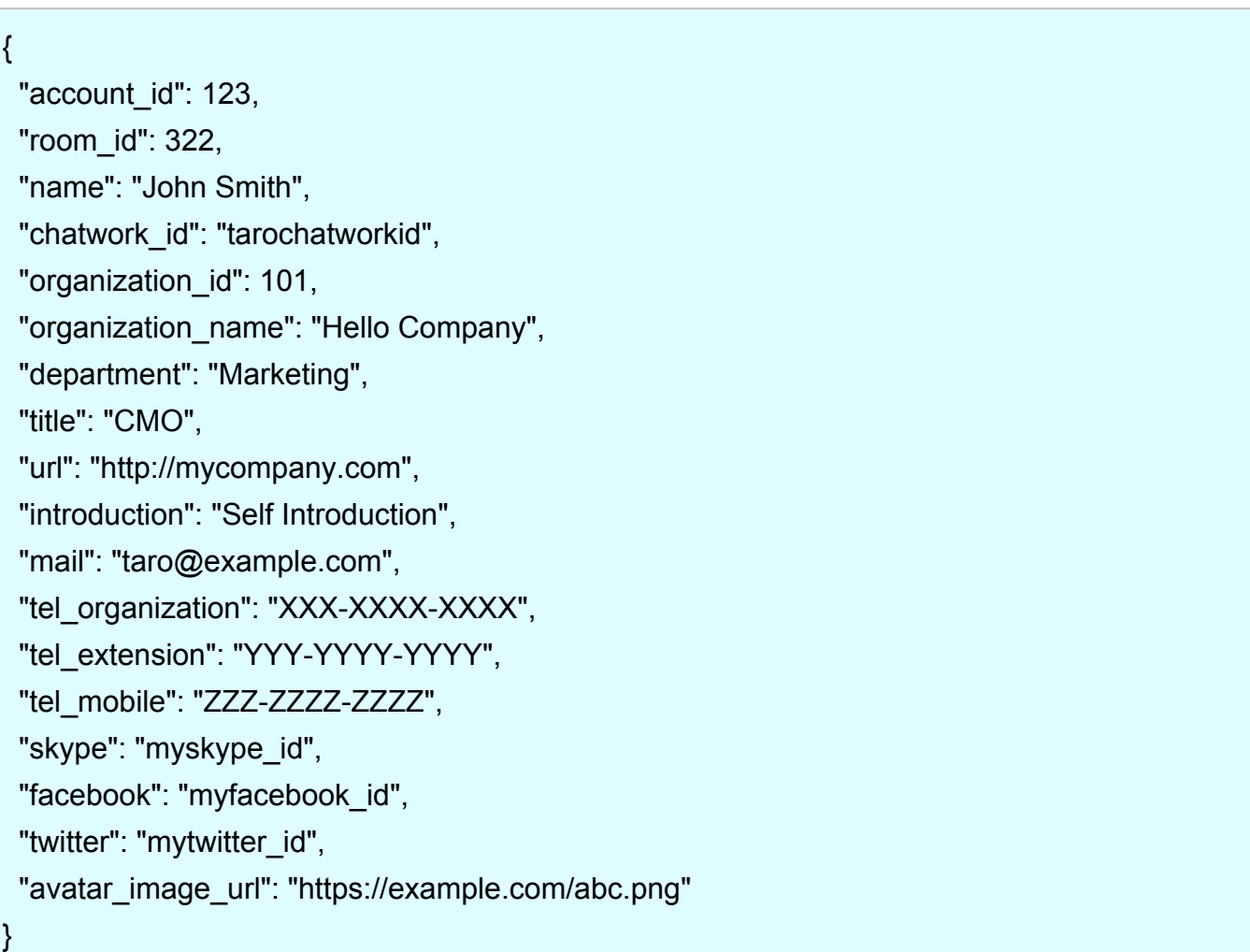

# <span id="page-12-0"></span>**Endpoints: /my**

Used to access your data on the account.

# **[GET] /my/status**

Get the number of: unread messages, unread To messages, and unfinished tasks.

curl -X GET -H "X-ChatWorkToken: Your API token" "https://api.chatwork.com/v2/my/status"

# Response:

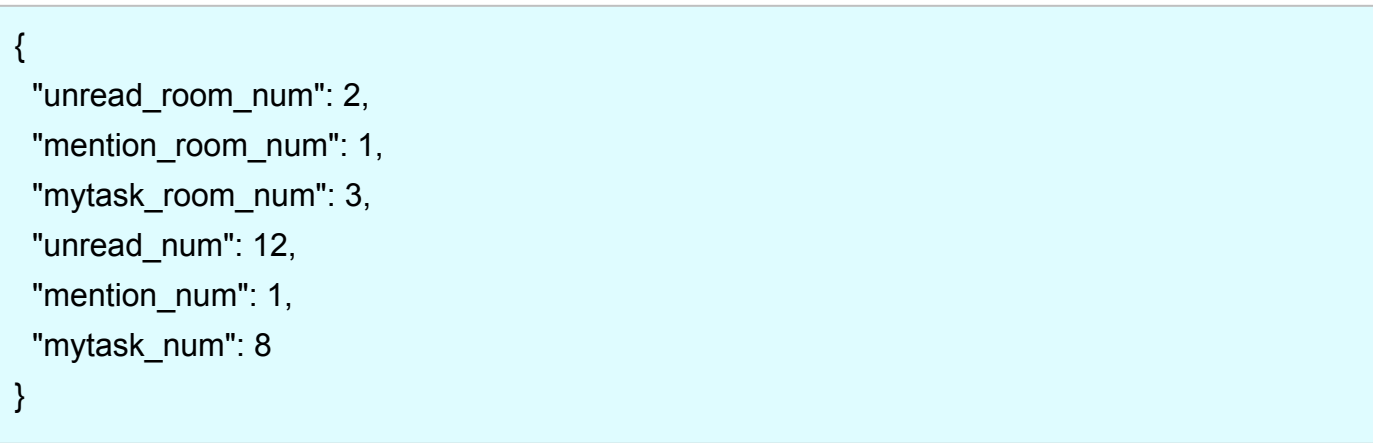

#### <span id="page-13-0"></span>**Endpoints: /my**

## **[GET] /my/tasks**

Get the list of all unfinished tasks (\*This method returns up to 100 entries. We are planning to implement pagination to support larger number of data retrieval)

curl -X GET -H "X-ChatWorkToken: Your API token" "https://api.chatwork.com/v2/my/tasks?assigned\_by\_account\_id=78&status=done"

## Response:

```
[
 {
  "task_id": 3,
  "room": {
    "room_id": 5,
    "name": "Group Chat Name",
    "icon_path": "https://example.com/ico_group.png"
  },
  "assigned_by_account": {
    "account_id": 78,
    "name": "Anna",
    "avatar_image_url": "https://example.com/def.png"
  },
  "message_id": "13",
  "body": "buy milk",
  "limit_time": 1384354799,
  "status": "open"
 }
]
```
#### **[Parameter]**

**assigned\_by\_account\_id** [integer] Account ID of the person who assigned task

Example input 78

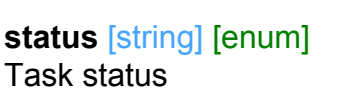

enum values:

open,done

Example input done

#### <span id="page-14-0"></span>**Endpoints: /contacts**

Used to access the list of your contacts

# **[GET] /contacts**

Get the list of your contacts

curl -X GET -H "X-ChatWorkToken: Your API token" "https://api.chatwork.com/v2/contacts"

# Response:

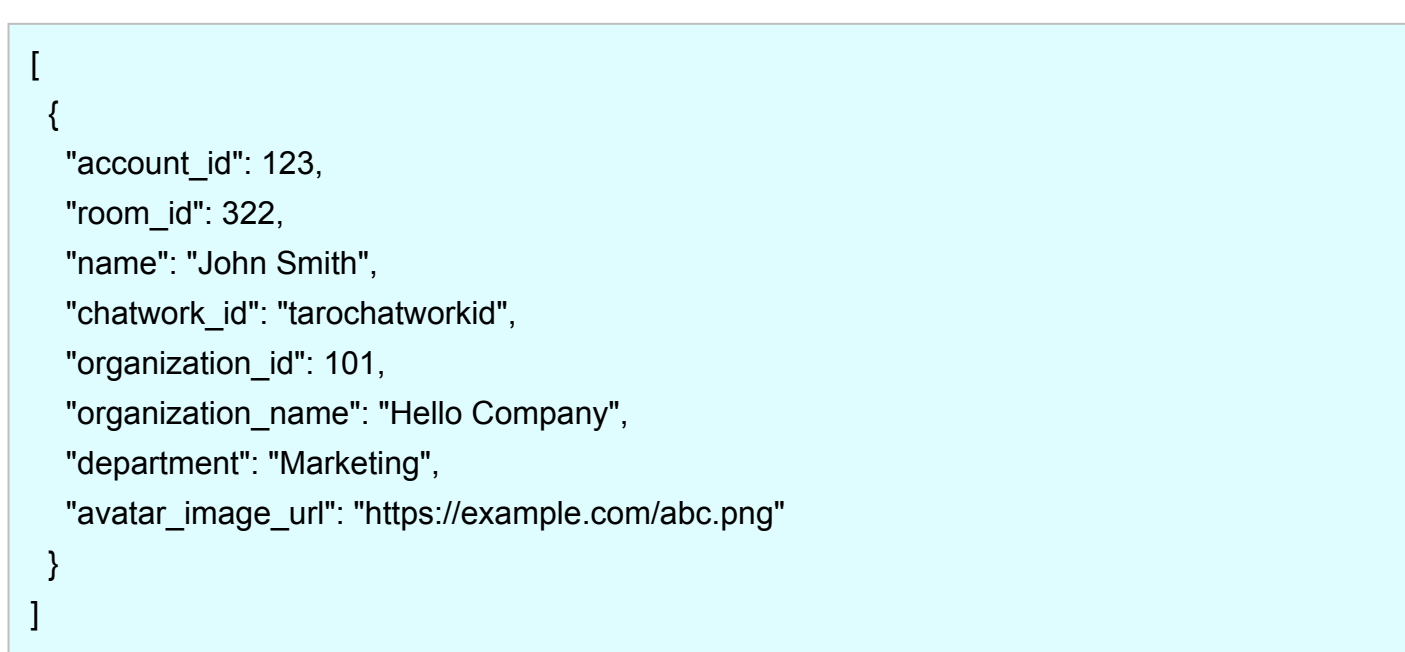

<span id="page-15-0"></span>Used to access information such as messages, members, files, and tasks associated to a specific conversation. The conversation can be Group chat, Direct chat, or My chat.

# **[GET] /rooms**

Get the list of all chats on your account

curl -X GET -H "X-ChatWorkToken: Your API token" "https://api.chatwork.com/v2/rooms"

## Response:

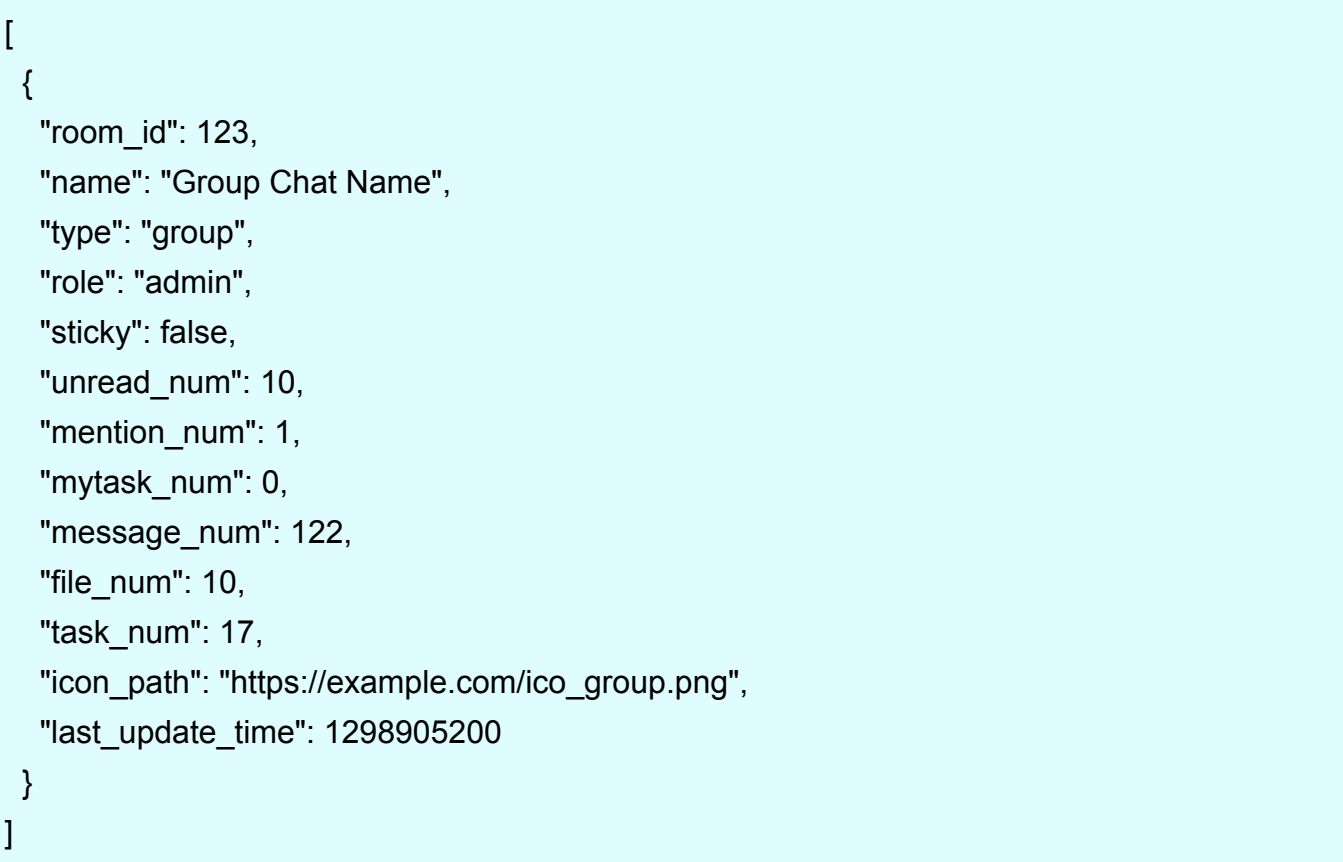

<span id="page-16-0"></span>Used to access information such as messages, members, files, and tasks associated to a specific conversation. The conversation can be Group chat, Direct chat, or My chat.

# **[POST] /rooms**

Create a new group chat

curl -X POST -H "X-ChatWorkToken: Your API token" -d

"description=group+chat+description&icon\_preset=meeting&members\_admin\_ids=123%2C542%2C1001&members\_m ember\_ids=21%2C344&members\_readonly\_ids=15%2C103&name=Website+renewal+project" "https://api.chatwork.com/v2/rooms"

## Response:

{ "room\_id": 1234 }

# **[POST] /rooms**

#### **[Parameter]**

**description** [string] Chat Description Description of the group chat

Example input group chat description

#### **icon\_preset** [string][enum]

Icon Type Type of the group chat icon

enum values:

group, check, document, meeting, event, project, business, study, security, star, idea, heart, magcup, beer, music, sports, travel

Example input meeting

#### **members\_admin\_ids** [integer] [list] [reqired]

Group Chat Administrators

List of user IDs who will be given administrator permission for the group chat. At least one user must be specified as an administrator.

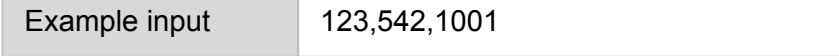

#### **members** member ids **[integer]** [list]

Group Chat Members

List of user IDs who will be given member permission for the group chat.

Example input 21,344

#### **members\_readonly\_ids** [integer] [list]

Group Chat Read-only Users List of user IDs who will be given read-only permission for the group chat.

\*Use commas to separate each entry in the list

Example input 15,103

#### **members\_admin\_ids** [string] [reqired]

Group Chat Name

Title of the group chat.

Example input Website renewal project

# <span id="page-18-0"></span>**[GET] /rooms/{room\_id}**

Get chat name, icon, and Type (my, direct, or group)

curl -X GET -H "X-ChatWorkToken: Your API token" "https://api.chatwork.com/v2/rooms/{room\_id}"

# Response:

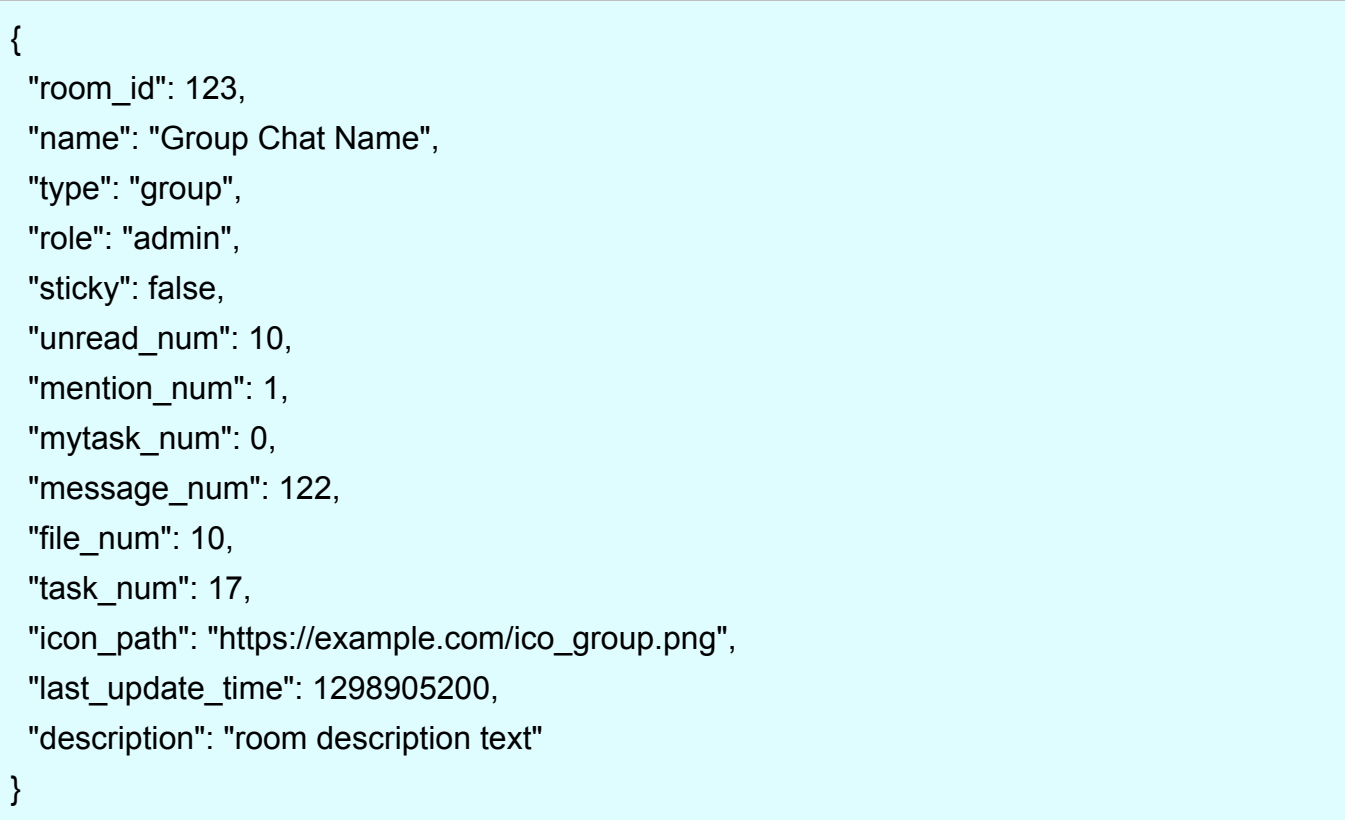

# <span id="page-19-0"></span>**[PUT] /rooms/{room\_id}**

Change the title and icon type of the specified chat

curl -X PUT -H "X-ChatWorkToken: Your API token" -d

"description=group+chat+description&icon\_preset=meeting&name=Website+renewal+project" "https://api.chatwork.com/v2/rooms/{room\_id}"

#### Response:

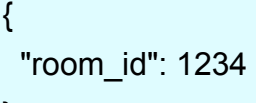

#### **[Parameter]**

}

**description** [string] Chat Description Description of the group chat

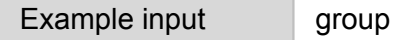

chat description

**name** [string] Group Chat Name Title of the group chat.

Example input Website renewal project

#### **icon\_preset [string] [enum]**

Icon Type Type of the group chat icon

#### enum values:

group, check, document, meeting, event, project, business, study, security, star, idea, heart, magcup, beer, music, sports, travel

Example input meeting

# <span id="page-20-0"></span>**[DELETE] /rooms/{room\_id}**

Leave/Delete a group chat

curl -X DELETE -H "X-ChatWorkToken: Your API token" -d "action\_type=leave" "https://api.chatwork.com/v2/rooms/{room\_id}"

#### Response:

*none*

#### **[Parameter]**

**action\_type** [string] [enum] [reqired] Chat Description Description of the group chat

enum values:

leave, delete

Example input group chat description

# <span id="page-21-0"></span>**[GET] /rooms/{room\_id}/members**

Get the list of all chat members associated with the specified chat

curl -X GET -H "X-ChatWorkToken: Your API token" "https://api.chatwork.com/v2/rooms/{room\_id}/members"

Response:

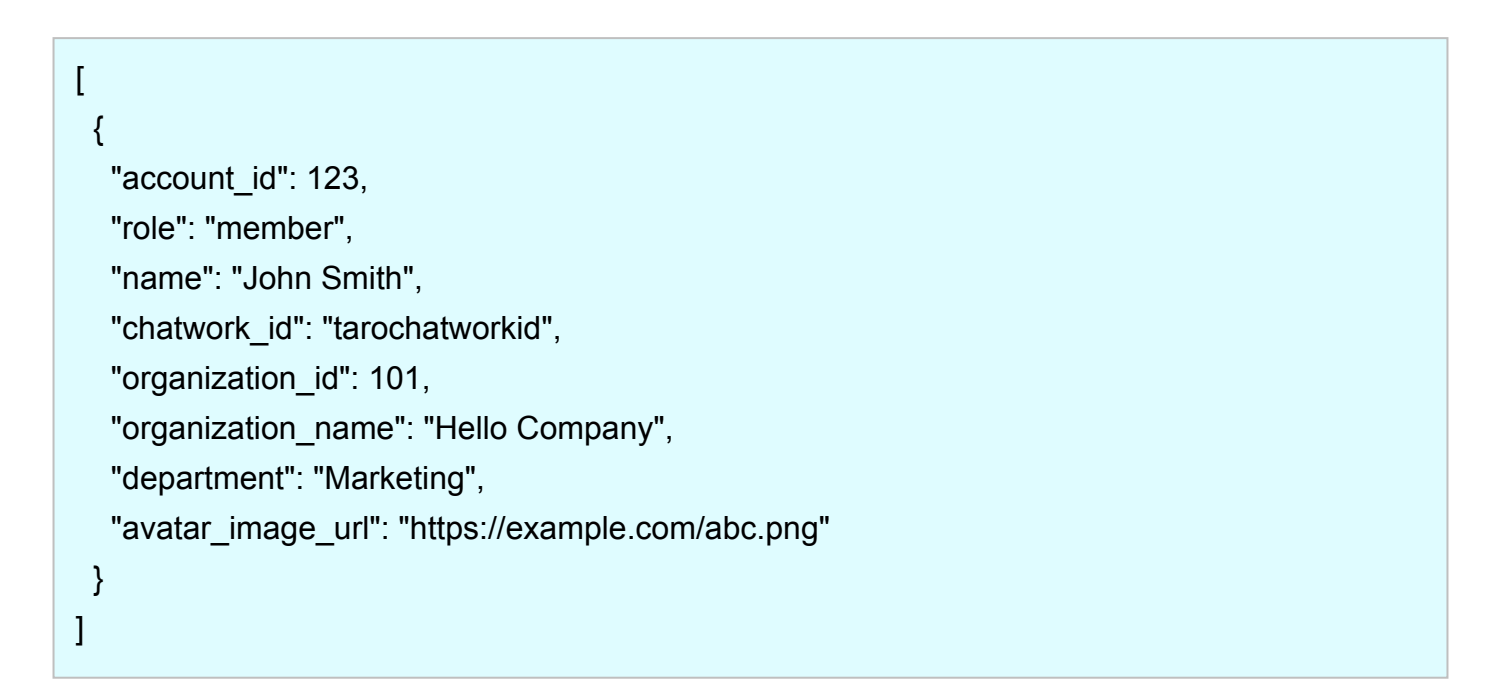

## <span id="page-22-0"></span>**[PUT] /rooms/{room\_id}/members**

Change associated members of group chat at once

curl -X PUT -H "X-ChatWorkToken: Your API token" -d

"members\_admin\_ids=123%2C542%2C1001&members\_member\_ids=21%2C344&members\_readonly\_ids=15%2C10

3" "https://api.chatwork.com/v2/rooms/{room\_id}/members"

#### Response:

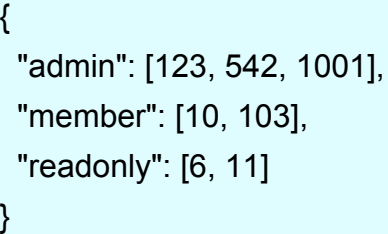

#### **[Parameter]**

#### **members\_admin\_ids** [integer] [list] [reqired]

Group Chat Administrators

List of user IDs who will be given administrator permission for the group chat. At least one user must be specified as an administrator.

Example input 123,542,1001

**members\_member\_ids** [integer] [list]

Group Chat Members

List of user IDs who will be given member permission for the group chat.

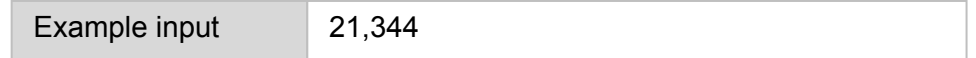

#### **members\_readonly\_ids** [integer] [list]

Group Chat Read-only Users

List of user IDs who will be given read-only permission for the group chat.

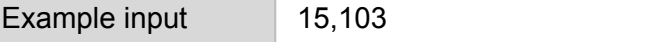

# <span id="page-23-0"></span>**[GET] /rooms/{room\_id}/messages**

Get all messages associated with the specified chat (returns up to 100 entries). If the parameter is not set, it returns the next 100 entries from previous call.

curl -X GET -H "X-ChatWorkToken: Your API token" "https://api.chatwork.com/v2/rooms/{room\_id}/messages"

#### Response:

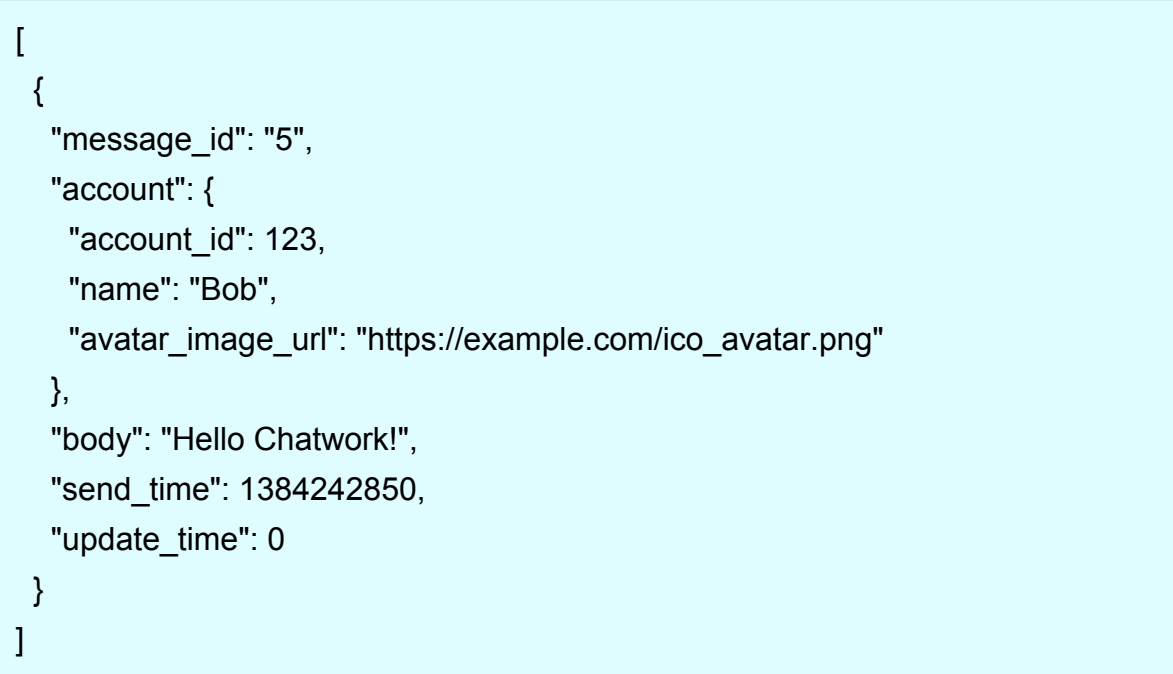

#### **[Parameter]**

#### **force** [boolean]

Flag which forces to get 100 newest entries regardless of previous calls.

※Set to 1 to start from the beginning regardless of previous calls (0 is the default value)

Example input 0

© Chatwork

## <span id="page-24-0"></span>**[POST] /rooms/{room\_id}/messages**

Add new message to the chat

curl -X POST -H "X-ChatWorkToken: Your API token" -d "body=Hello+Chatwork%21&self\_unread=0" "https://api.chatwork.com/v2/rooms/{room\_id}/messages"

Response:

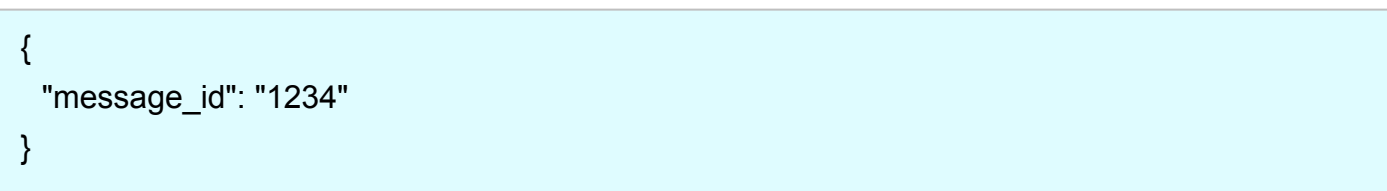

#### **[Parameter]**

**body** [string] [required] message body

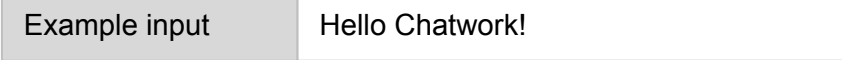

self unread **[boolean]** 

Make the messages you posted unread

※By setting this as 1, the messages you posted is turned to unread (0 is the default value: read)

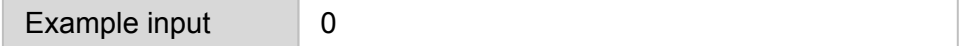

# <span id="page-25-0"></span>**[GET] /rooms/{room\_id}/messages/{message\_id}**

Get information about the specified message

curl -X GET -H "X-ChatWorkToken: Your API token" "https://api.chatwork.com/v2/rooms/{room\_id}/messages/{message\_id}"

## Response:

```
{
 "message_id": "5",
  "account": {
   "account_id": 123,
   "name": "Bob",
   "avatar_image_url": "https://example.com/ico_avatar.png"
  },
  "body": "Hello Chatwork!",
  "send_time": 1384242850,
  "update_time": 0
}
```
# <span id="page-26-0"></span>**[GET] /rooms/{room\_id}/tasks**

Get the list of tasks associated with the specified chat (\*This method returns up to 100 entries. We are planning to implement pagination to support larger number of data retrieval)

curl -X GET -H "X-ChatWorkToken: Your API token"

"https://api.chatwork.com/v2/rooms/{room\_id}/tasks?account\_id=101&assigned\_by\_account\_id=78&status=done"

#### Response:

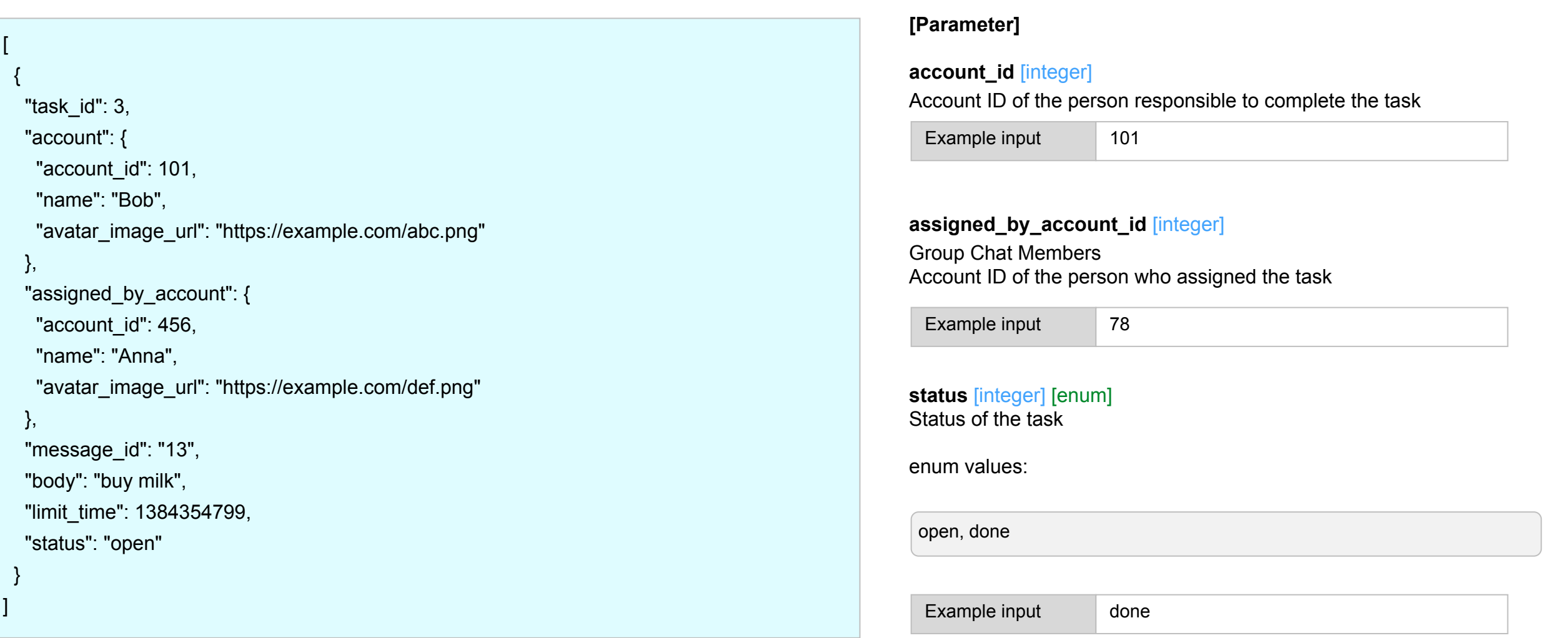

# <span id="page-27-0"></span>**[POST] /rooms/{room\_id}/tasks**

Add a new task to the chat

curl -X POST -H "X-ChatWorkToken: Your API token" -d "body=Buy+milk&limit=1385996399&to\_ids=1%2C3%2C6" "[https://api.chatwork.com/v2/rooms/{room\\_id}/tasks](https://api.chatwork.com/v1/rooms/%7Broom_id%7D/tasks)"

#### Response:

}

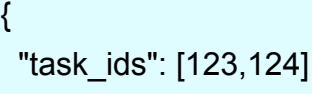

#### **[Parameter]**

**body** [string] [required] Task description

Example input Buy milk

**limit** [integer]

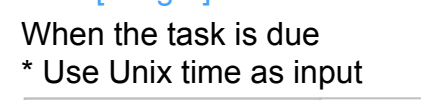

Example input 1385996399

#### **to\_ids** [integer] [list] [required]

Account ID of the person/people responsible to complete the task If multiple, IDs must be separated by comma

Example input 136

# <span id="page-28-0"></span>**[GET] /rooms/{room\_id}/tasks/{task\_id}**

Get information about the specified task

curl -X GET -H "X-ChatWorkToken: (Your API Token)" "https://api.chatwork.com/v2/rooms/{room\_id}/tasks/{task\_id}"

## Response:

```
\{ "task_id": 3,
  "account": {
   "account_id": 123,
   "name": "Bob",
  "avatar_image_url": "https://example.com/abc.png"
  },
  "assigned_by_account": {
   "account_id": 456,
   "name": "Anna",
   "avatar_image_url": "https://example.com/def.png"
  },
  "message_id": "13",
  "body": "buy milk",
  "limit_time": 1384354799,
  "status": "open"
}
```
# <span id="page-29-0"></span>**[GET] /rooms/{room\_id}/files**

Get the list of files associated with the specified chat

(\*This method returns up to 100 entries. We are planning to implement pagination to support larger number of data retrieval)

curl -X GET -H "X-ChatWorkToken: (Your API Token)" "https://api.chatwork.com/v2/rooms/{room\_id}/files?account\_id=101"

## Response:

```
\lceil {
   "file_id": 3,
   "account": {
    "account_id": 101,
    "name": "Bob",
    "avatar_image_url": "https://example.com/ico_avatar.png"
   },
   "message_id": "22",
   "filename": "README.md",
   "filesize": 2232,
   "upload_time": 1384414750
 }
]
```
#### **[Parameter]**

#### **account\_id** [integer]

Account ID of the person who uploaded the file

Example input 101

# <span id="page-30-0"></span>**[GET] /rooms/{room\_id}/files/{file\_id}**

Get information about the specified file

curl -X GET -H "X-ChatWorkToken: (Your API Token)"

"https://api.chatwork.com/v2/rooms/{room\_id}/files/{file\_id}?create\_download\_url=1"

# Response:

```
{
  "file_id":3,
  "account": {
   "account_id":123,
   "name":"Bob",
   "avatar_image_url": "https://example.com/ico_avatar.png"
  },
  "message_id": "22",
  "filename": "README.md",
  "filesize": 2232,
  "upload_time": 1384414750
}
```
#### **[Parameter]**

**create\_download\_url** [boolean] whether or not to create a download link If set to true, download like will be created for 30 seconds.

Example input 1

## **Endpoints: /incoming\_requests**

You can access contact approval requests you received

# **[GET] /incoming\_requests**

You can get the list of contact approval request you received

(\*This method returns up to 100 entries. We are planning to implement pagination to support larger number of data retrieval)

curl -X GET -H "X-ChatWorkToken: (Your API Token)" "https://api.chatwork.com/v2/incoming\_requests"

## Response:

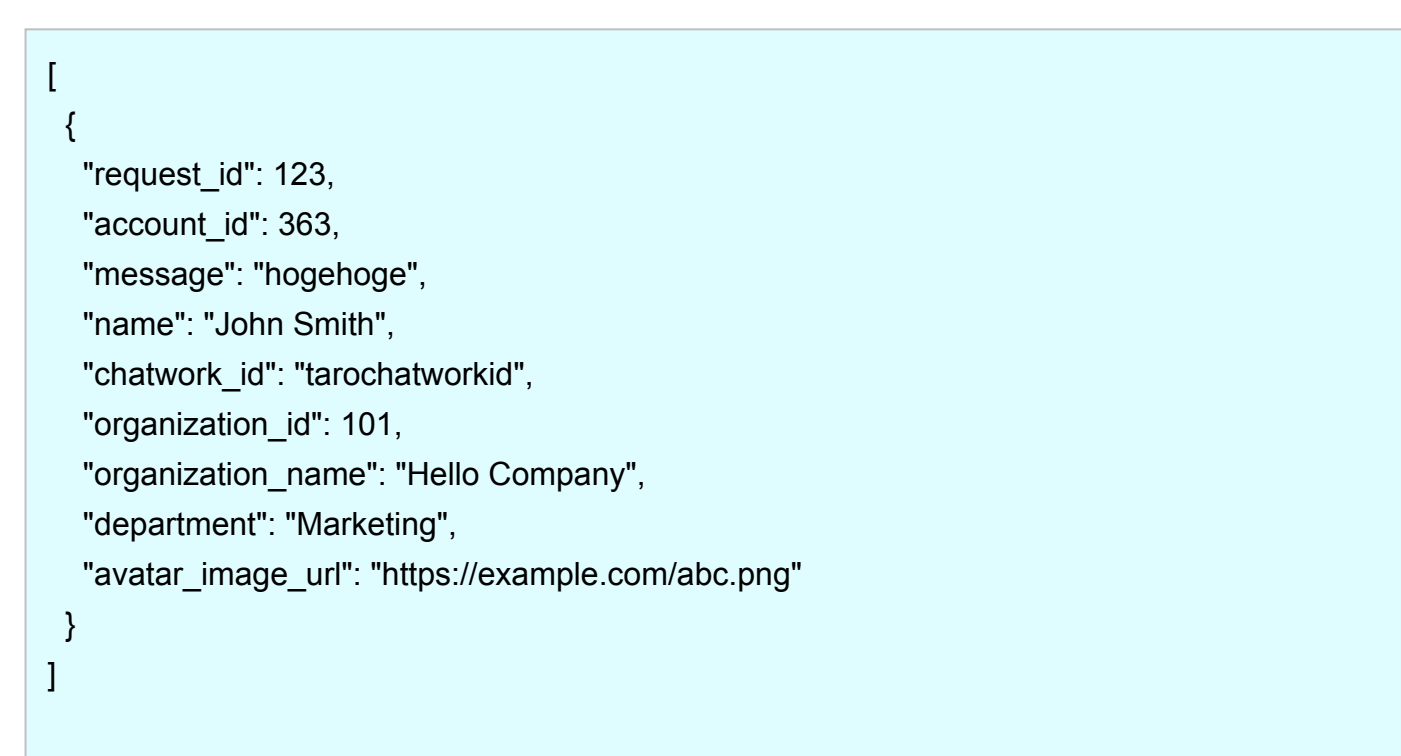

# **Endpoints: /incoming\_requests**

# **[PUT] /incoming\_requests/{request\_id}**

You can approve a contact approval request you received

curl -X PUT -H "X-ChatWorkToken: (Your API Token)" "https://api.chatwork.com/v2/incoming\_requests/{request\_id}"

Response:

 $\{$  "account\_id": 363, "room\_id": 1234, "name": "John Smith", "chatwork\_id": "tarochatworkid", "organization\_id": 101, "organization\_name": "Hello Company", "department": "Marketing", "avatar\_image\_url": "https://example.com/abc.png" }

**Endpoints: /incoming\_requests**

# **[DELETE] DELETE/incoming\_requests/{request\_id}**

You can decline a contact approval request you received

curl -X DELETE -H "X-ChatWorkToken: (Your API Token)" "https://api.chatwork.com/v2/incoming\_requests/{request\_id}"

## Response:

*none*

# <span id="page-34-0"></span>**OAuth**

# **Authorization flow**

Of the authorization flows (authorization grants) described in RFC6749, you can only use the **Authorization Code Grant** type.

## **Features**

All of the current Chatwork APIs are available.

# **How to use a Chatwork API from a client program**

# **1. Client registration**

You can register clients from the OAuth client creation screen.

Register the following parameters as client information.

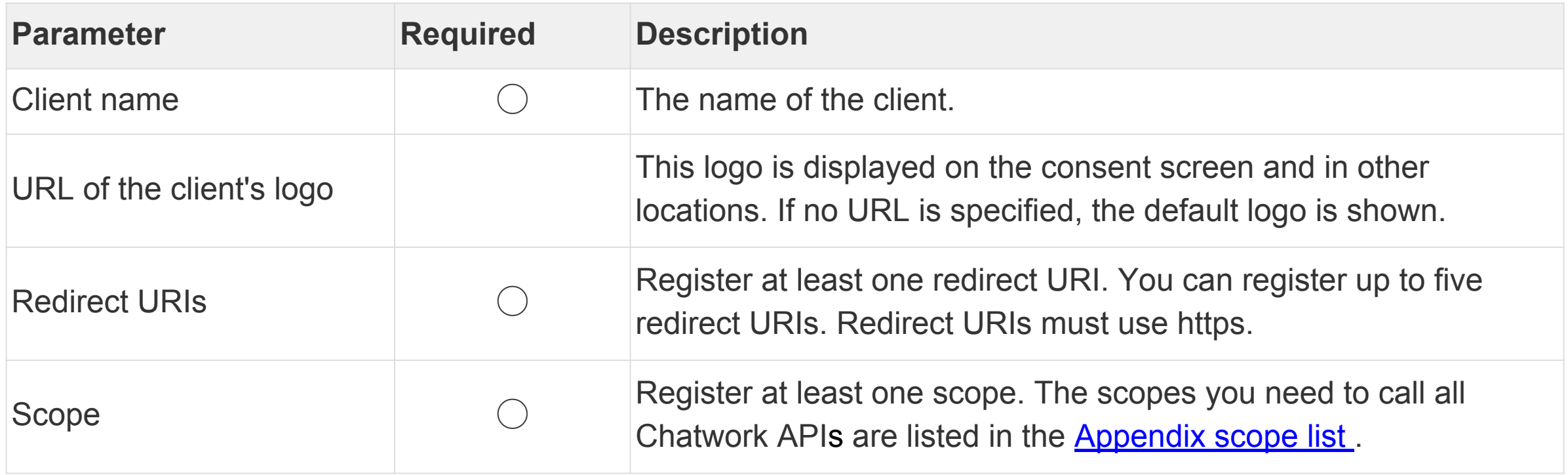

# **2. Obtaining an authorization code**

To obtain an authorization code, you need to access the consent screen via a web browser.

#### **How to access the consent screen**

The consent screen is displayed after you set the necessary query parameters and access the consent screen (URL[: https://www.chatwork.com/packages/oauth2/login.php](https://www.chatwork.com/packages/oauth2/login.php) ).

\*If the login screen is displayed, enter your authentication information and log in. The web browser is then redirected to the consent screen.

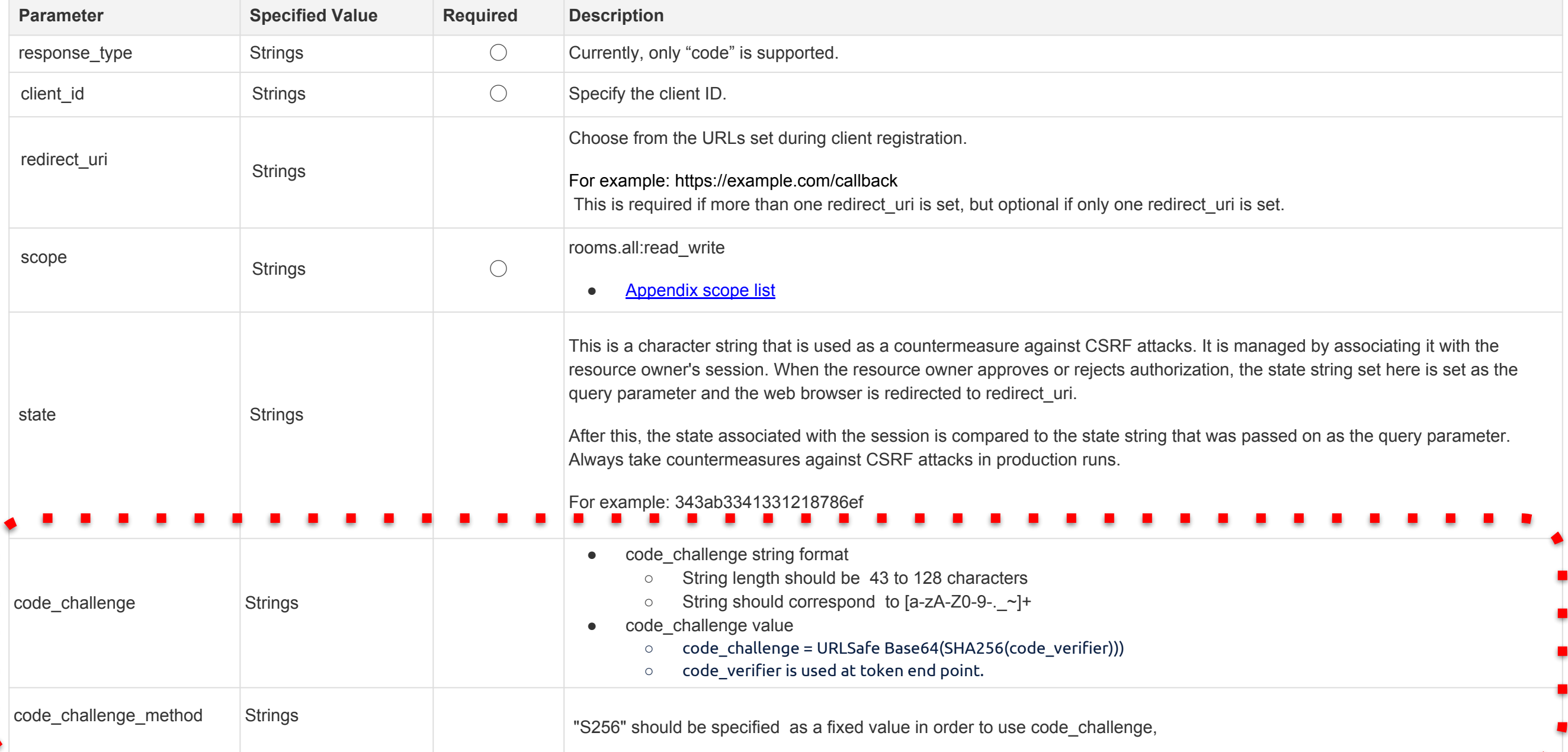

**For example: URL for displaying the consent screen**

```
https://www.chatwork.com/packages/oauth2/login.php?
response_type=code
&redirect_uri=https://example.com/callback.php
&client_id=Lvo0YN92ga5kP
&state=811435b3683ae95c1cf3197deaf1bfe4b411f587
&scope=rooms.all:read_write%20users.profile.me:read
&code_challenge=jlkGAsNvHshJNC7uXSSmC2tALONajPdupVf3TScb7zk
&code_challenge_method=S256
```
#### **Generating the authorization code**

When the resource owner clicks the "Authorize" button on the consent screen, an authorization code is generated. The web browser is then redirected to redirect\_uri after the authorization code is set as the query parameter.

## **For example: Redirect destinations when the authorization code is generated**

- code
	- Authorization code with a validity period of 1 minute
- state
	- The value of the state specified when the consent screen is displayed

https://example.com/callback.php?

code=a2f0c1fe96af8c3a46fa0

&state=811435b3683ae95c1cf3197deaf1bfe4b411f587

## **Denying authorization**

When the resource owner clicks the "Deny" button on the consent screen, authorization is denied, and the web browser is redirected to redirect\_uri.

- error
	- Set to access\_denied
- state
	- The value of the state specified when the consent screen is displayed

```
https://example.com/callback.php?
```

```
error=access_denied
```

```
&state=811435b3683ae95c1cf3197deaf1bfe4b411f587
```
# **Limitations of the login screen**

Authentication using SAML is not supported via the dedicated OAuth2 login screen. Log in using SAML authentication via the regular login screen, then go to the consent screen again.

● [Login screen](https://www.chatwork.com/login.php)

**3. Generating or regenerating an access token**

**Request**

#### **Endpoint**

Use HTTP POST to access the following endpoint.

https://oauth.chatwork.com/token

## **Authentication**

In accordance with Basic Authentication, specify the client ID as the user name and the client secret as the password, join these with a colon (:), and encode the character string with Base64. You can obtain this information via the client administration screen.

Authorization: Basic THZvMFl1OO==

# **Format of the request body**

application/x-www-form-urlencoded

# **Body parameters**

When generating an access token with an authorization code

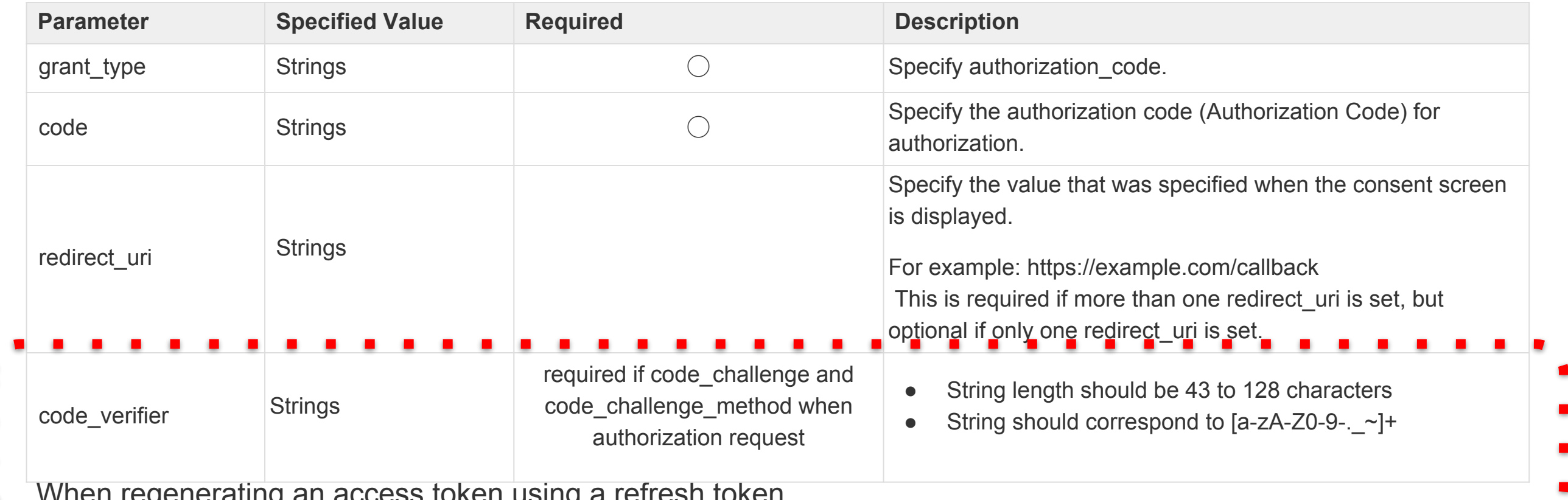

When regenerating an access token using a refresh token

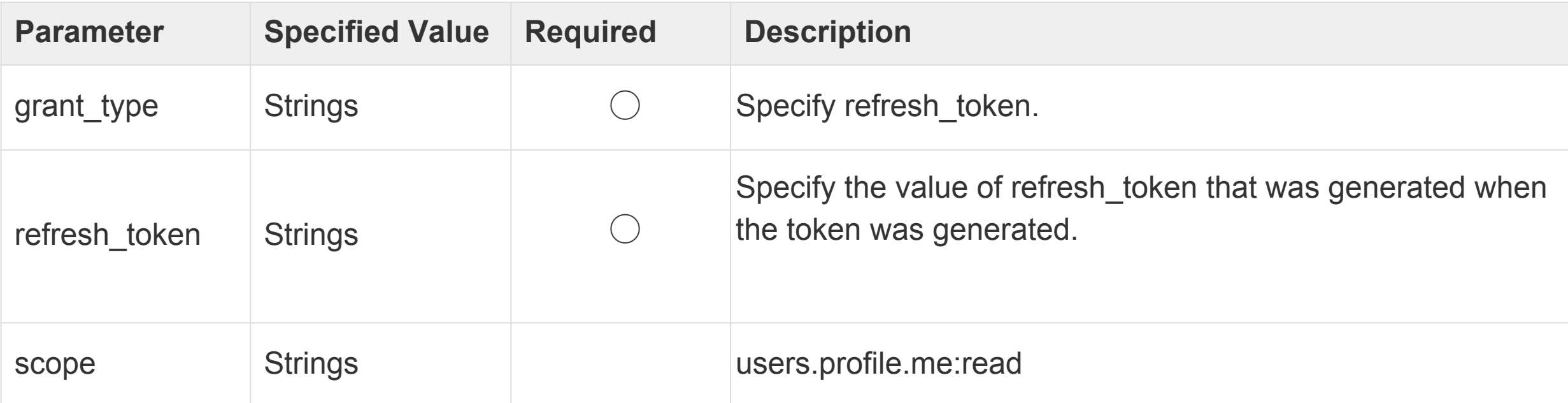

# **Response**

# **Format of the response body**

application/json

# **Response body (identical whether a token is being generated or regenerated)**

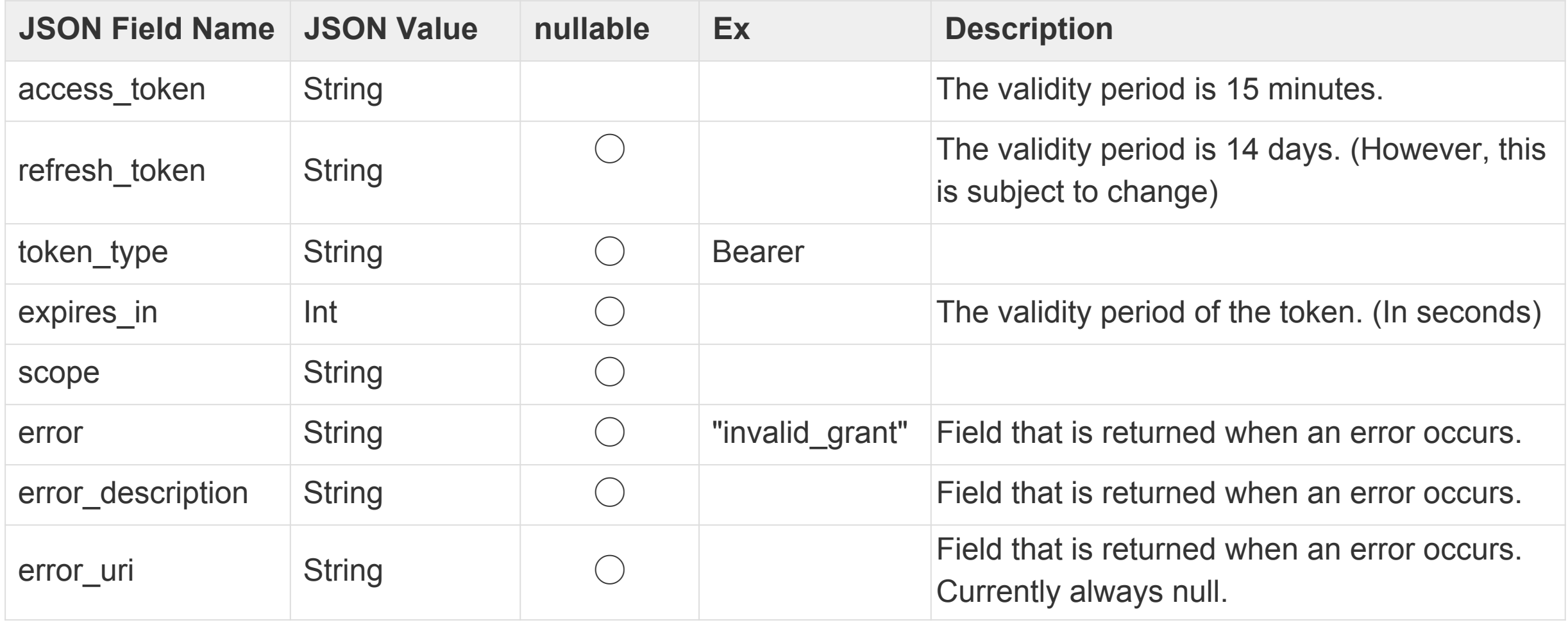

**For example: Generating a token with the curl command**

#### **Request**

```
curl -v --user 'Lvo0YN92ga5kP:secret' \
-X POST -d 'grant_type=authorization_code \
&code=26d13798facc9a0ca05a8cb7246020f15a311 \
&redirect uri=https://127.0.0.1/callback'
&code_verifier=5b0029bd34e559e0abe7a37051aa411398913fc3579e27bd963a2b9a647f12f58a335beeb4d83 -
a53a74ff1a6f99f6af385d2992c73beead39f57dcee95e0f954' \
https://oauth.chatwork.com/token
```
#### **Response**

> POST /token HTTP/1.1 > Host: 127.0.0.1 > Authorization: Basic THZvMFlOOTJnYTVrUDphYmNkZWZnaGlqa2xu bW9wcXJzdHV2d3h5ejAxMjM0NTY3ODk= > Accept: \*/\* > Content-Length: 199 > Content-Type: application/x-www-form-urlencoded < HTTP/1.1 200 OK < Cache-Control: no-store < Pragma: no-cache < Content-Type: application/json < Content-Length: 989 { "access\_token": "eyJjdHkiOiJKV1QiLCJ0eXAiOiJKV1QiL CJhbGciOiJSUzI1NiIsImtpZCI6ImlOUVh0dFR2RHZhcDVkSW dWQiOiJodHRwczovL2FwaS5jaGF0d29yay5jb20iLCJzdWIi BnRlQOXvXqymGijQXgqDOo3LLFY\_k62OoPYAQ3UXkaum8 6Al-DJM6iC-043kBINbYLLPo0uwwsolmjRDG5zBzPC0GtcjXiLy4Gqg", "token\_type": "Bearer", "expires\_in": "1501138041000", "refresh\_token": "86277ab4fd9d111bd3225215d96d6 22c9ae6810d82cd6d0e9530bf35adda67ab7d3c24e2a0 052e9d3b442ce212ca17ecf07ddbd8c3477aa3abde15e4ebcf7b53", "scope": "rooms.all:read\_write" }

## **4. Accessing a Chatwork API**

#### **Request**

When sending a request to a Chatwork API, use the Bearer authentication scheme to set the access token (access token) in the Authorization request header field instead of using the usual Chatwork API authentication method.

Authorization: Bearer eyJjdHkiOiJKV1QiLCJ0eXAiOiJKV1QiLCJh bGciOiJSUzI1NiIsImtpZCI6ImlOUVh0dFR2RHZhcDVkSWpGQzA5Z HZadHFXaGQ2WmFRb2pKenVuUS1vV28ifQ.eyJhdWQiOiJodHRwcz ovL2FwaS5jaGF0d29yay5jb20iLCJzdWIiOiIzIiwiYWNjb3VudF9pZC I6IjMiLCJzY29wZSI6WyJhbGwiXSwiaXNzIjoiaHR0cHM6Ly9vYXV0a C5jaGF0d29yay5jb20iLCJleHAiOjE1MDExMzgwNDEsImlhdCI6MTU wMTEzNzE0MSwianRpIjoiOTcwNDAwOWItNTdlNi00NDU5LTg5NzMt Njc3ZmM5YjA5MjgyIiwiY2xpZW50X2lkIjoiTHZvMFlOOTJnYTVrUCJ9. BIS8QvyTHz7KK\_fnmvc0fa8NQDOWy7v8Ni0LvLyuROE5UEi7l\_Hx DT8tHLTQLELIm3jOw4SiW94KPYwduRL467vJ2j2eNT-zTkCXtEN 8pxbA0HtnBrtCcp0dRJEMnfBegzkoAe8BTB6gee3rrXy6sQcLb19 WBrrHNbjICFL0--SG3IvPanOzABqiNMqfScnasTtj7xtIaNpbxf8LDIH3E F150Iif4BqSczJr-XppBTBYuP32UlBnRlQOXvXqymGijQXgqDOo3LLFY \_k62OoPYAQ3UXkaum86Al-DJM6iC-043kBINbYLLPo0uwwsolmjRD G5zBzPC0GtcjXiLy4Gqg

#### **Response**

Please see the documentation for the [endpoint](#page-10-0) of each Chatwork API.

#### **Errors**

When the access token has been revoked or is invalid, error information is set in the **WWW-Authenticate** header field.

#### **For example: When the access token has been revoked**

HTTP/1.1 401 Unauthorized WWW-Authenticate: Bearer error="invalid\_token", error description="The access token expired"

# **For example: Accessing a Chatwork API using the curl command**

curl -v -H 'Authorization: Bearer eyJjdHkiOiJKV1QiLCJ0eXAiOiJKV1 QiLCJhbGciOiJSUzI1NiIsImtpZCI6ImlOUVh0dFR2RHZhcDVkSWpGQz A5ZHZadHFXaGQ2WmFRb2pKenVuUS1vV28ifQ.eyJhdWQiOiJodHR wczovL2FwaS5jaGF0d29yay5jb20iLCJzdWIiOiIxNzMiLCJhY2NvdW5 0X2lkIjoiMTczIiwic2NvcGUiOlsiYWxsIl0sImlzcyI6Imh0dHBzOi8vb2F1 dGguY2hhdHdvcmsuY29tIiwiZXhwIjoxNTAyMjUxNDU4LCJpYXQiOjE1 MDIyNDk2NTgsImp0aSI6IjRlNzg5ZTAzLTk2NjAtNDc4MC1hYThkLTV mZjk2YmU0MzMyNSIsImNsaWVudF9pZCI6Ikx2bzBZTjkyZ2E1a1AifQ. Y14Sr0SmtgwLegwWPMeQlPut2XmP74y3QdupCAN7Hc5Id10QvgqcsuYVxxAYStqZUO4sZ\_j9SeE7-rqhuNowDMwqVaTGfDvAvtQLitPKD Ub2g6x87c-lfffkJkIiL1xcH3lHrmQkBa H81- a3VFJila8hFptvygOp1 9OSDSrUIlcq6PeHlfNQtXjs2VFREQydQNE2cdLe68Nh5F5V4HX20C4 49MKNWK4ybwmFrnX-o9KgERaP1rjrCcWYrZ-lK8TquHti9XMfSaj71e DkfPVOLyCOe1\_zBEEH8NRFtN2OcVQWJFPy09rz1yw7a1YARdsU4 DukrhWvWcVxIad8ygA' \ 'https://api.chatwork.com/v2/me'

> GET /v2/me HTTP/1.1

> Host: api.chatwork.com

> Accept: \*/\*

> Authorization: Bearer eyJjdHkiOiJKV1QiLCJ0eXAiOiJKV1QiLCJ hbGciOiJSUzI1NiIsImtpZCI6ImlOUVh0dFR2RHZhcDVkSWpGQzA5Z HZadHFXaGQ2WmFRb2pKenVuUS1vV28ifQ.eyJhdWQiOiJodHRwc zovL2FwaS5jaGF0d29yay5jb20iLCJzdWIiOiIxNzMiLCJhY2NvdW50 X2lkIjoiMTczIiwic2NvcGUiOlsiYWxsIl0sImlzcyI6Imh0dHBzOi8vb2F1 dGguY2hhdHdvcmsuY29tIiwiZXhwIjoxNTAyMjUxNDU4LCJpYXQiOjE 1MDIyNDk2NTgsImp0aSI6IjRlNzg5ZTAzLTk2NjAtNDc4MC1hYThkL TVmZjk2YmU0MzMyNSIsImNsaWVudF9pZCI6Ikx2bzBZTjkyZ2E1a1 AifQ.Y14Sr0SmtgwLegwWPMeQlPut2XmP74y3QdupCAN7Hc5Id10 Qvgq-csuYVxxAYStqZUO4sZ\_j9SeE7-rqhuNowDMwqVaTGfDvAvtQ LitPKDUb2g6x87c-lfffkJkIiL1xcH3lHrmQkBa\_H81-\_a3VFJila8hFpt vygOp19OSDSrUIlcq6PeHlfNQtXjs2VFREQydQNE2cdLe68Nh5F5V4 HX20C449MKNWK4ybwmFrnX-o9KgERaP1rjrCcWYrZ-lK8TquHti9X MfSaj71eDkfPVOLyCOe1\_zBEEH8NRFtN2OcVQWJFPy09rz1yw7a1 YARdsU4DukrhWvWcVxIad8ygA  $\left\langle \right\rangle$ 

< HTTP/1.1 200 OK

```
< Content-Type: application/json; charset=utf-8
```

```
< Content-Length: 412
```

```
< Connection: keep-alive
```

```
< X-RateLimit-Limit: 300
```

```
< X-RateLimit-Remaining: 299
```

```
< X-RateLimit-Reset: 1502250163
```

```
< Vary: Accept-Encoding,User-Agent
```

```
\langle
```
 ${'}$ "account\_id":1, ...(略) }

#### <span id="page-48-0"></span>**Regarding the offline\_access scope**

Even when a resource owner is offline, the offline\_access scope allows for persistent API access.

If this scope is not specified, it is assumed by the resource owner that the client will use the service while online, and after a certain period of time a refresh token will become unavailable if that is not the case, making it impossible to update the access token.

This is the default behavior and is the generally recommended usage, but it is not suitable for things such as bots where the resource owner may be absent. In such cases, it is possible to use the offline access scope.

When the offline\_access scope is specified, the refresh token remains valid indefinitely, unless it is revoked. Until it is revoked, the access token can be renewed, even when the resource owner is absent.

Compared to online use, the refresh token can be used for long periods, so please give careful consideration to potential security risks before using.

# **Regarding PKCE**

PKCE (Proof Key for Code Exchange by OAuth Public Clients) is an extended specification for OAuth2, which is considered to protect public clients from authorization code interception attack.There is a possibility where the authorization code is intercepted by attacker's application when the public client executes authorized code flow. PKCE prevent this type of attacks. Currently, confidential client is the only the client type you can register(you can also use PKCE for confidential client.). The public client is currently under development.

# Appendix

# **A.List of Scopes**

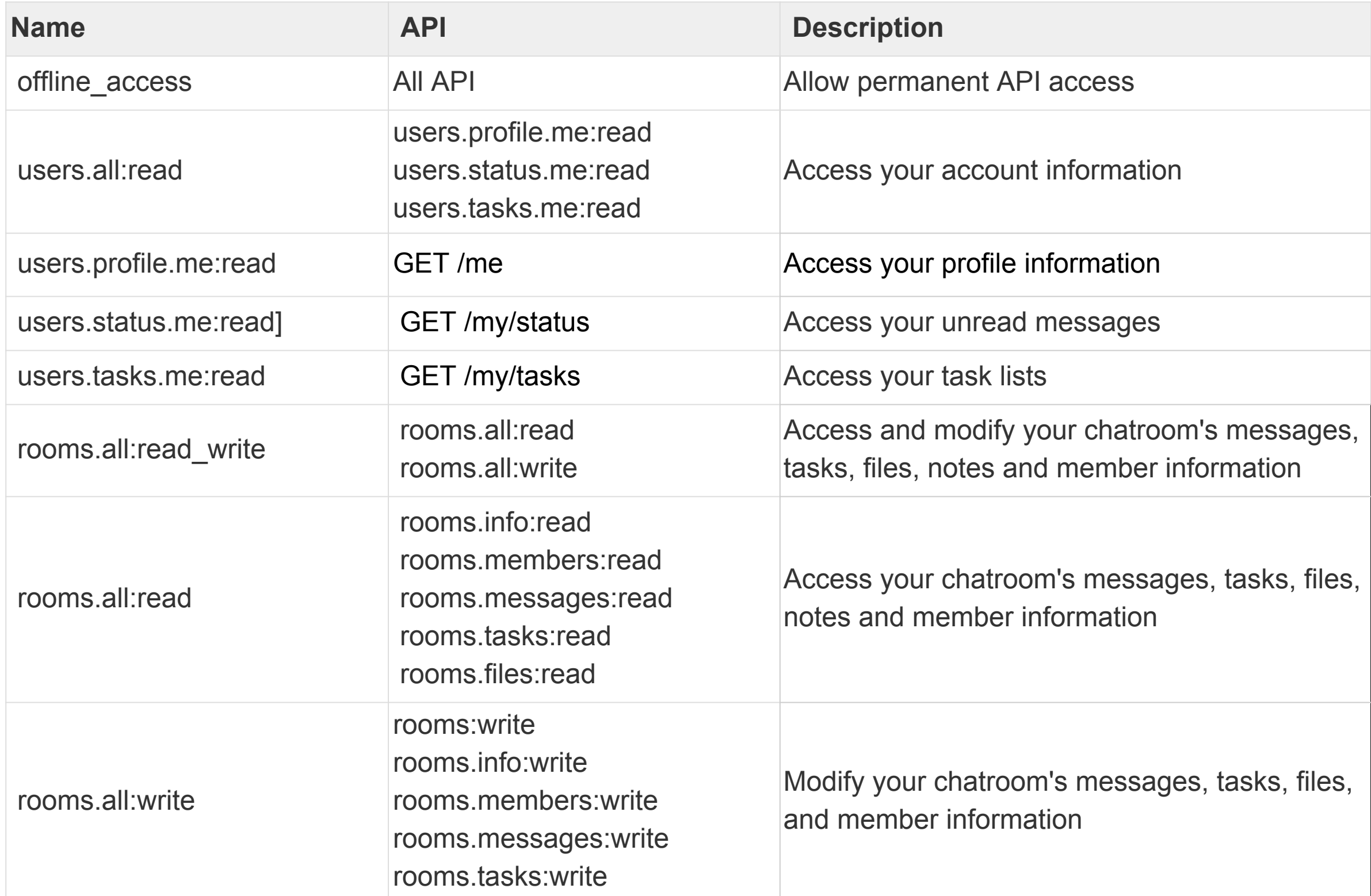

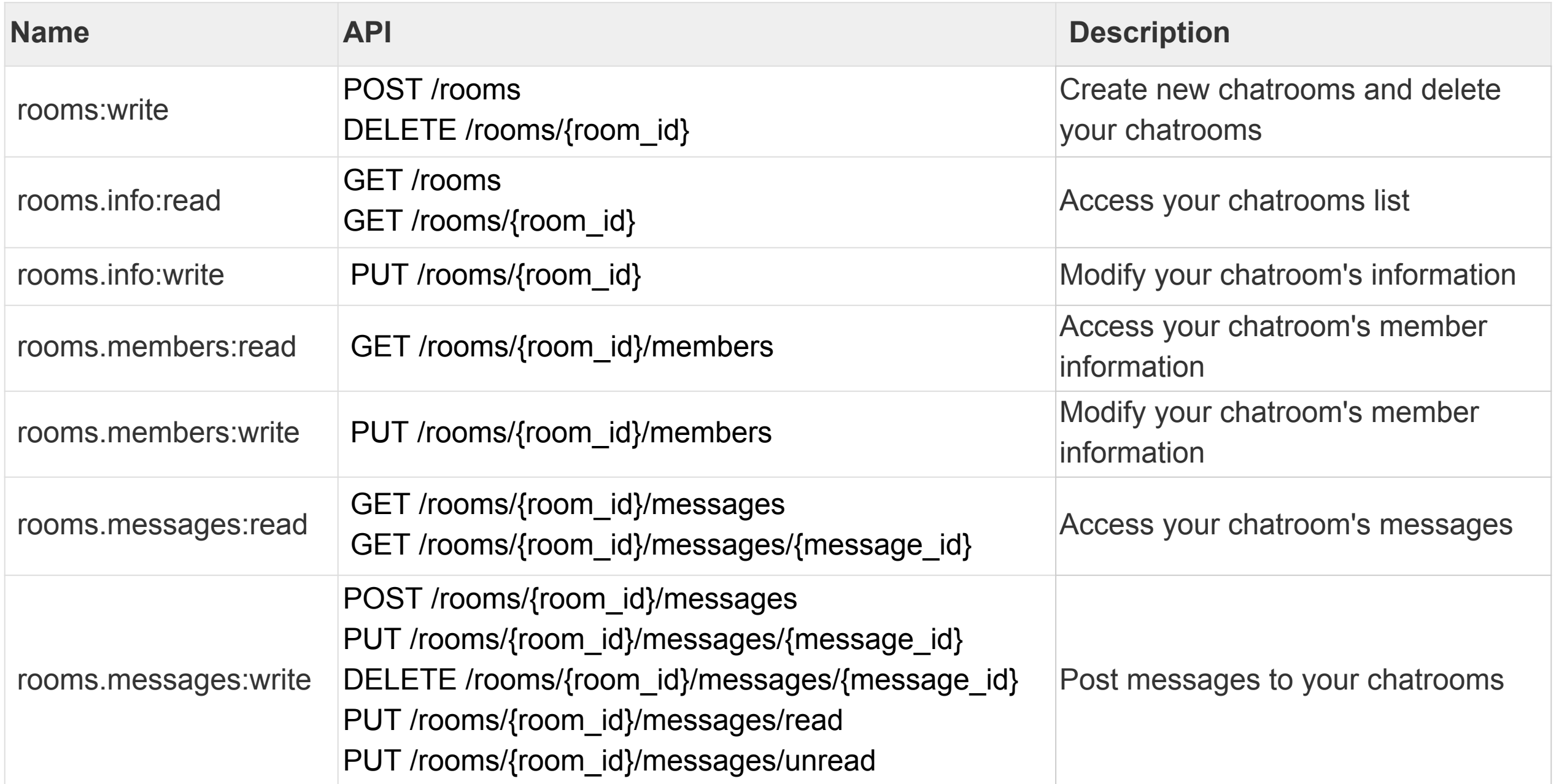

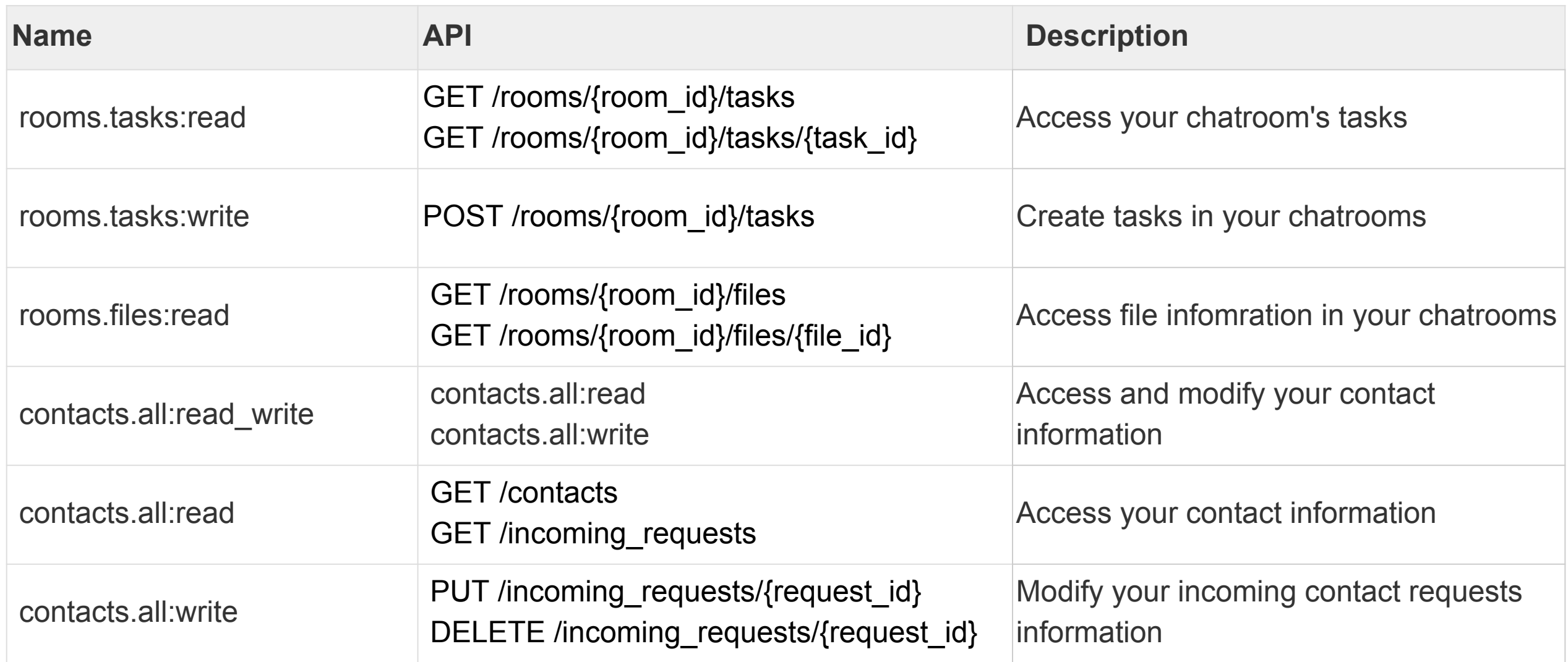

# **B. List of errors that can occur during authorization**

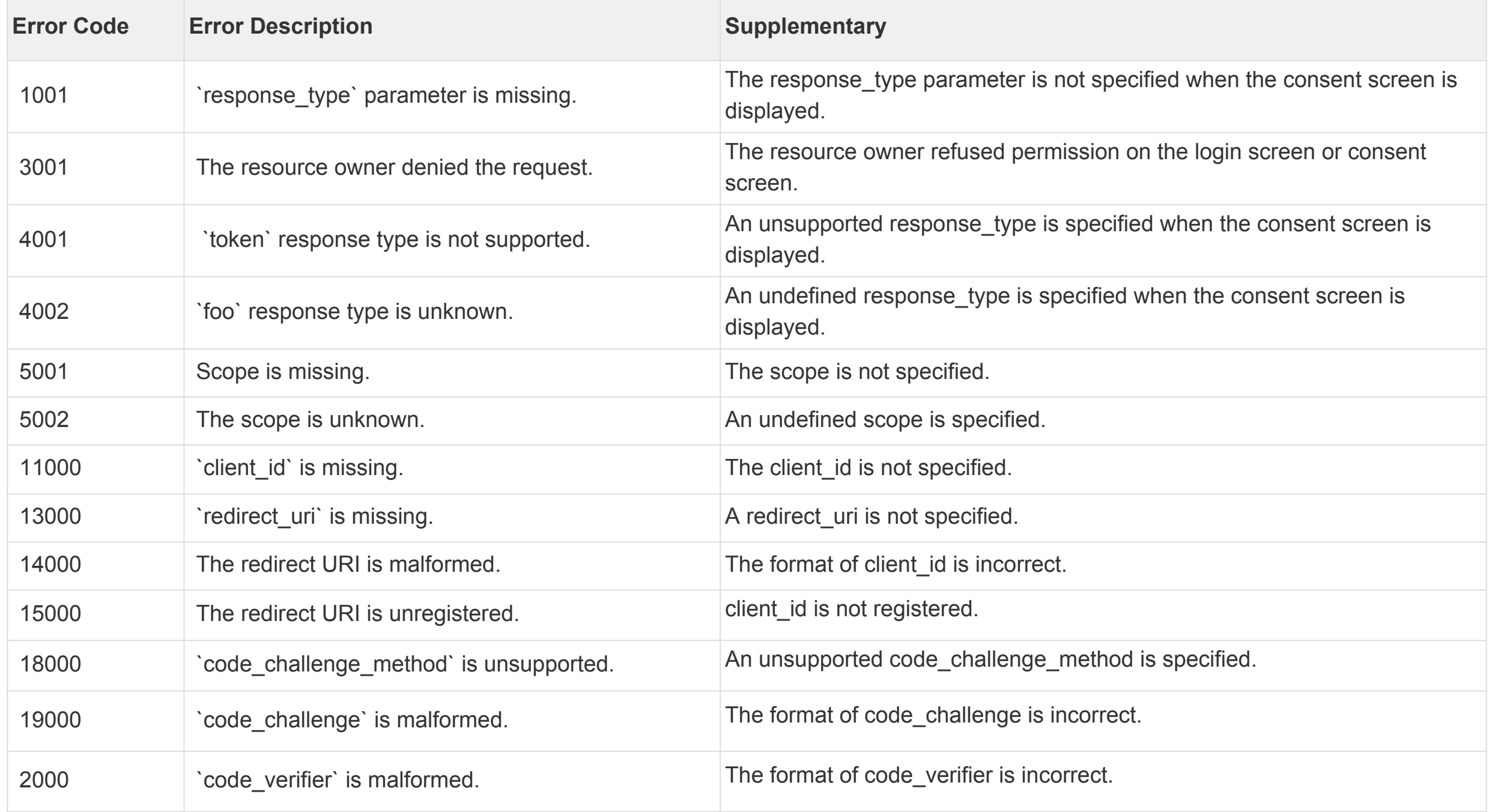

# <span id="page-54-0"></span>**Webhook**

#### **About Webhook**

Chatwork Webhook sends you real-time notifications of events, such as sending and editing messages and you being mentioned, in chatrooms (group chat, direct chat, my chat) you are participating to a Webhook URL you specify.

By using Chatwork Webhook, you can receive real-time notifications without having to periodically call Chatwork API (by polling) to bring up events.

Please give it a try, as you will be able to easily create functions that can link with external services, such as an interactive bot that can operate inside of Chatwork.

Webhook URL can be set from the API control screen.

# **Request**

Chatwork Webhook sends event notifications by giving HTTPS POST requests to a Webhook URL specified on Webhook control screen. POST requests have the following structure:

# **Common request header**

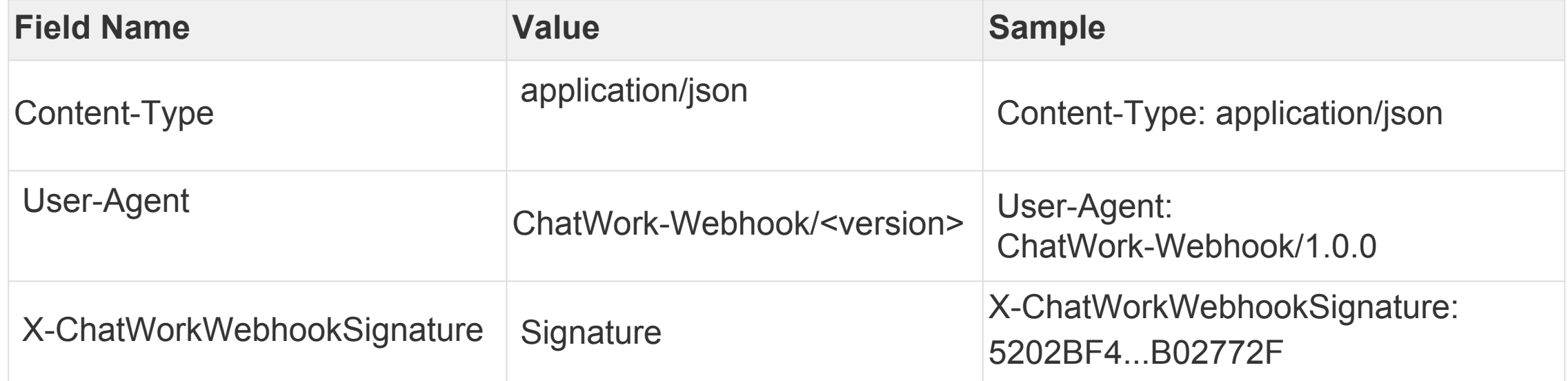

# **Common request body**

It is a JSON object with the following items:

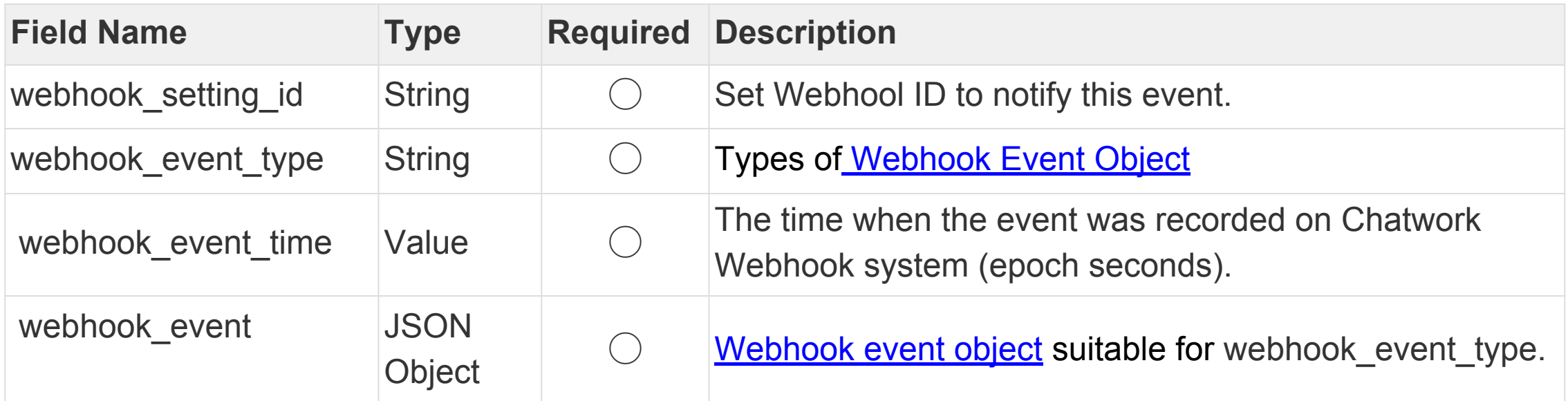

## **Sample request body**

```
{
    "webhook_setting_id": "12345",
 "webhook_event_type": "mention_to_me",
 "webhook_event_time": 1498028130,
    "webhook^-event":\{ "from_account_id": 123456,
        "to_account_id": 1484814,
 "room_id": 567890123,
 "message_id": "789012345",
"body": \overline{}} [To:1484814]What do you like to eat?",
        "send time": 1498028125,
         "update_time": 0
    }
}
```
#### **Response**

- Always respond to an HTTPS request with a status code 200.
- The HTTPS POST Request sent from Chatwork Webhook will not be resent, even it fails.
- The maximum response body size is 512 bytes. Anything in excess will be considered as an error.

## **About the Failure Limit function for when the notification error rate is on the rise.**

When an HTTPS POST Request causes an error for some reason, it is treated as a notification error. When the notification error rate becomes high, Chatwork Webhook automatically changes applicable Webhook settings to an "invalid" status. Users must explicitly validate his/her status. Please see Webhook editing screen for how to validate user status.

#### **Signature verification for requests**

In order to verify that the source of the request is indeed Chatwork, for each request, the signature must be verified on the user's server.

# **Verification process is as follows:**

- 1. The digest value for the request body will be obtained through HMAC-SHA256 algorithm, using a byte string of a BASE64 decoded token as the secret key.
- 2. The string of BASE64 encoded digest value is verified that it matches the signature (X-ChatWorkWebhookSignature's header value). on the request header.

Token can be verified on Webhook editing screen.

# <span id="page-60-0"></span>**Webhook Event Object**

- Create message([webhook\\_event\\_type = "message\\_created"](#page-61-0))
- Edit message ([webhook\\_event\\_type = "message\\_updated"](#page-62-0))
- Getting mentioned ([webhook\\_event\\_type = "mention\\_to\\_me"](#page-63-0))

# <span id="page-61-0"></span>**Create message**(**webhook\_event\_type = "message\_created"**)

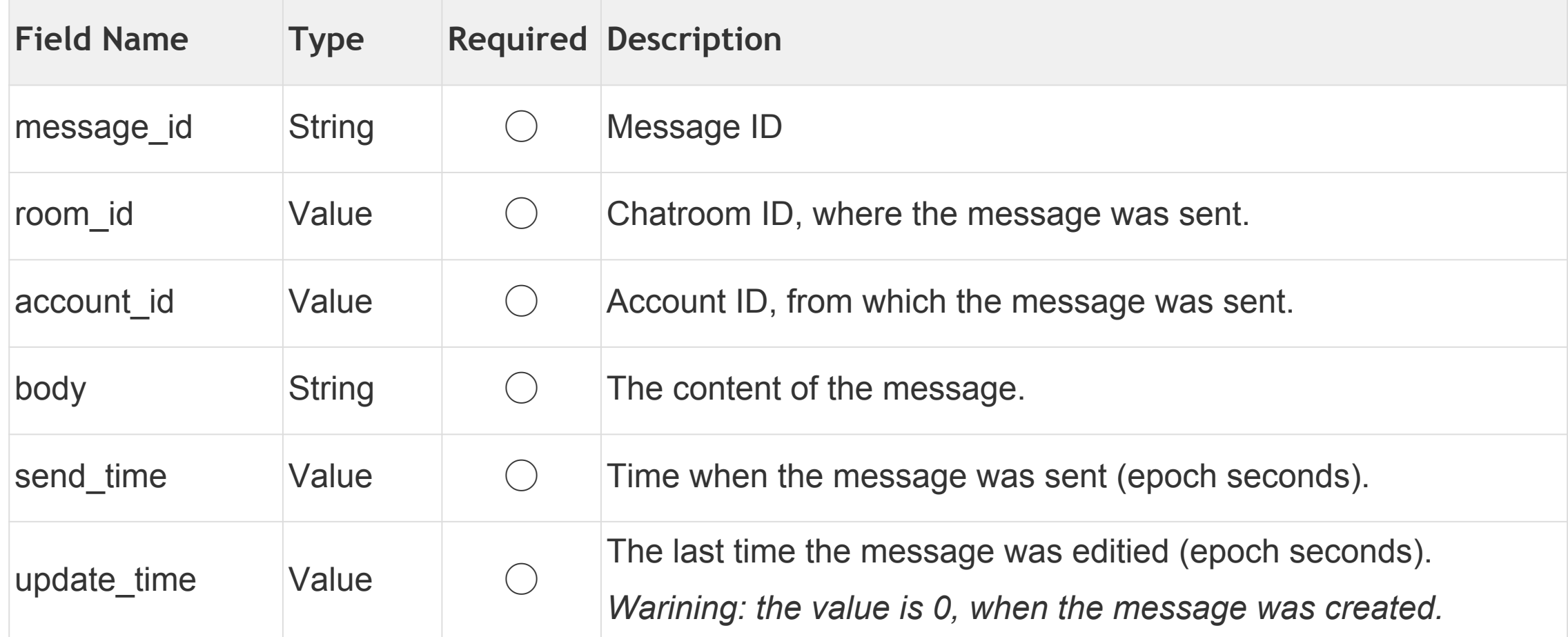

Sample event object when creating a message:

```
{
   "message_id": "789012345",
   "room_id": 567890123,
 "account_id": 1484814,
 "body": "Please prepare your presentation slides up to 3 pages",
 "send_time": 1498028120,
 "update_time": 0
}
```
# <span id="page-62-0"></span>**Edit message**(**webhook\_event\_type = "message\_updated"**)

Message edit event has the same structure as Create message event.

# <span id="page-63-0"></span>**Getting mentioned**(**webhook\_event\_type = "mention\_to\_me"**)

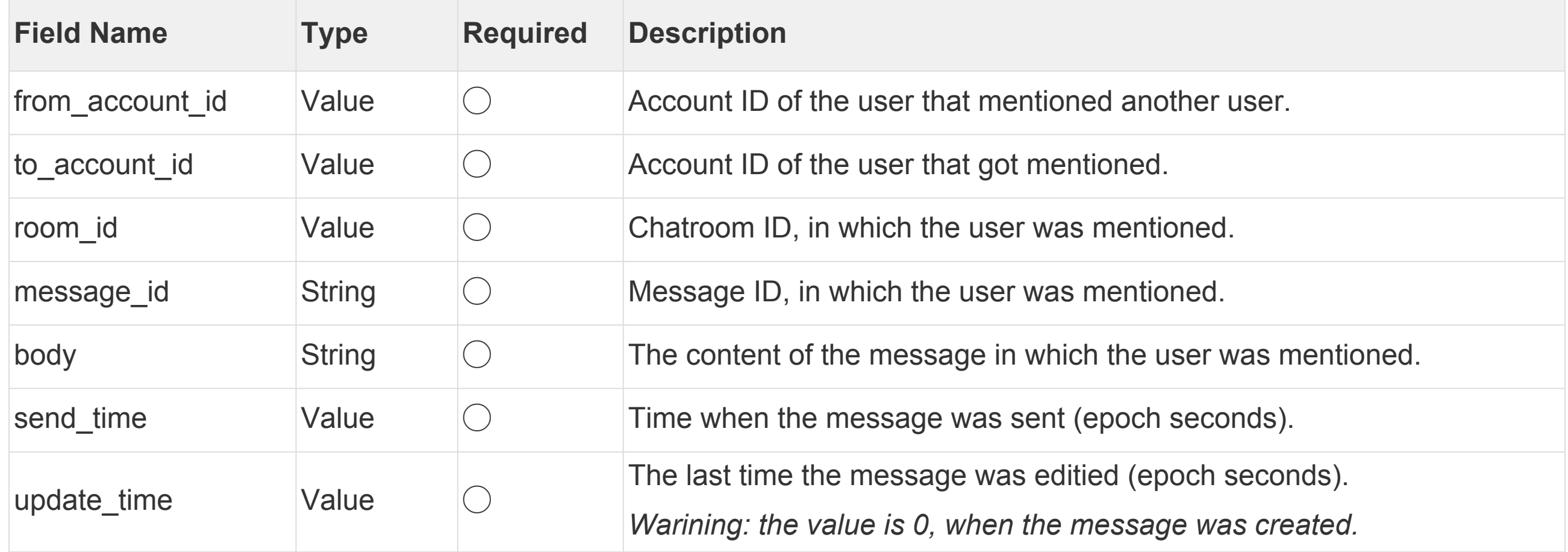

Sample event when getting mentioned:

```
{
   "from_account_id": 1234567890,
   "to_account_id": 1484814,
   "room_id": 567890123,
   "message_id": "789012345",
   "body": "[To:1484814] Can you prepare the presentation slide?",
   "send_time": 1498028125,
   "update_time": 0
}
```
# **URLs you can use as Webhook URL**

There are some restrictions for the URLs you can use for Webhook URL

- It should be starting with "https://".
- If the domain is IDN, it should be converted with ToASCII (4.1) based on RFC3490.
- It should be encoded based on RFC3986.